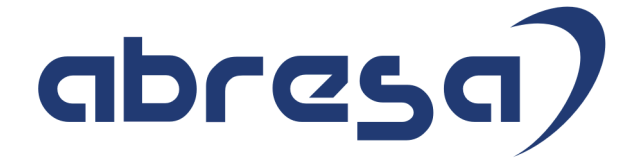

# Kundeninformation "ELStAM im laufenden Betrieb" Version 19

**Weitere Informationen zu dieser Informationsschrift finden Sie unter http://abresa.de/produkte/kundeninfo/**

Copyright

Gebrauchsnamen, Handelsnamen, Bezeichnungen und dergleichen, die in diesem Dokument ohne besondere Kennzeichnung aufgeführt sind, berechtigen nicht zu der Annahme, dass solche Namen ohne weiteres von jedem benützt werden dürfen. Vielmehr kann es sich auch dann um gesetzlich geschützte Warenzeichen handeln.

Alle Rechte, auch des Nachdruckes, der Wiedergabe in jeder Form und der Übersetzung in andere Sprachen, sind dem Urheber vorbehalten. Es ist ohne schriftliche Genehmigung des Urhebers nicht erlaubt, das vorliegende Dokument oder Teile daraus auf fotomechanischem oder elektronischem Weg (Fotokopie, Mikrokopie, Scan u. Ä.) zu vervielfältigen oder unter Verwendung elektronischer bzw. mechanischer Systeme zu speichern, zu verarbeiten, auszuwerten, zu verbreiten oder zu veröffentlichen.

© abresa GmbH, Katharina-Paulus-Str. 8, 65824 Schwalbach am Taunus

Angela Spietschka abresa GmbH **11.11.2023**

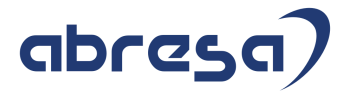

# Interesse an weiteren Kundeninformationen?

# https://abresa.de/produkte/kundeninfos/

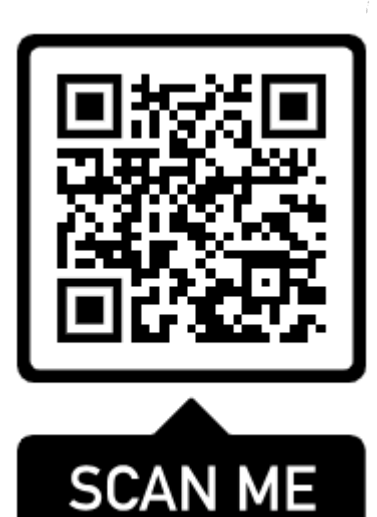

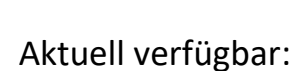

# **abresa – Kundeninfo SAP HXM Hinweise und Patches**

mit Probeabo und Download älterer Exemplare

**abresa – Kundeninfo ELStAM im laufenden Betrieb**

# **abresa – Kundeninfo EEL**

**abresa – Kundeninfo Pfändung und Privatinsolvenz**

# **abresa – Kundeninfo ILM (Information Lifecycle Management) DSGVO**

mit Leseproben, Beratungspaketen und Schulungsangeboten

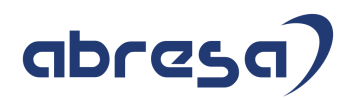

# **Inhaltsübersicht**

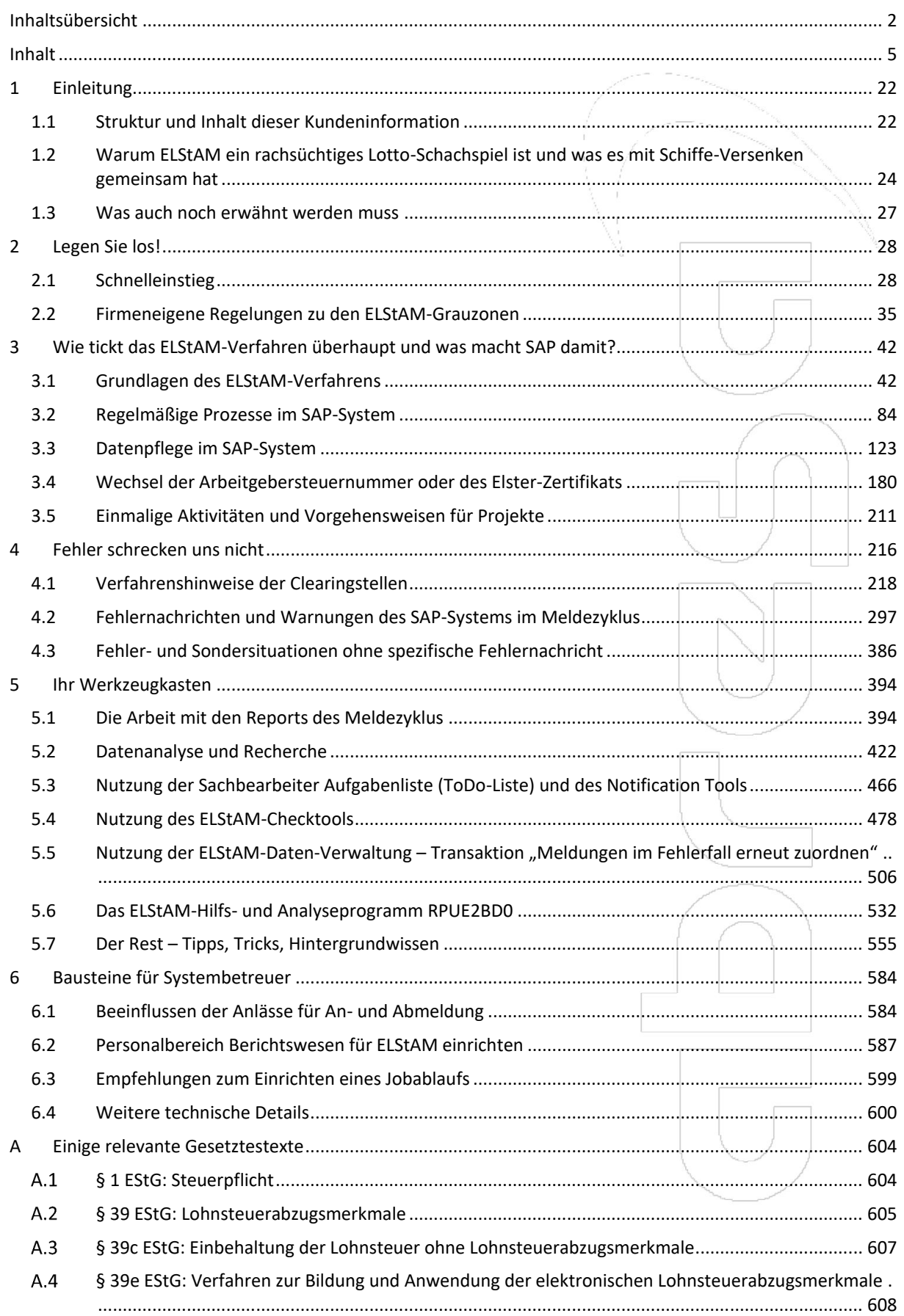

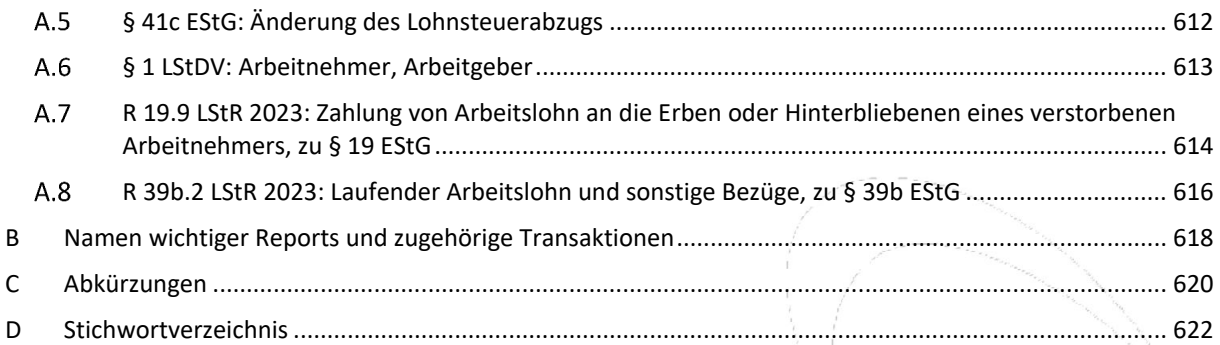

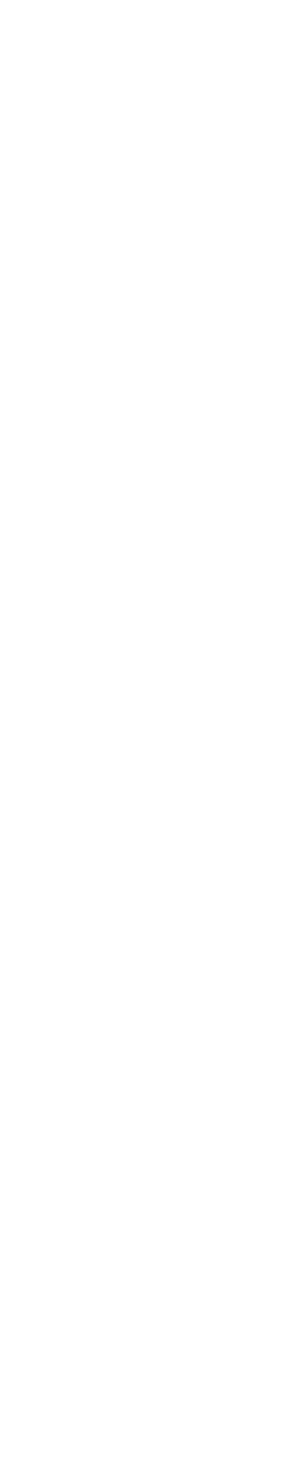

#### **Inhalt**

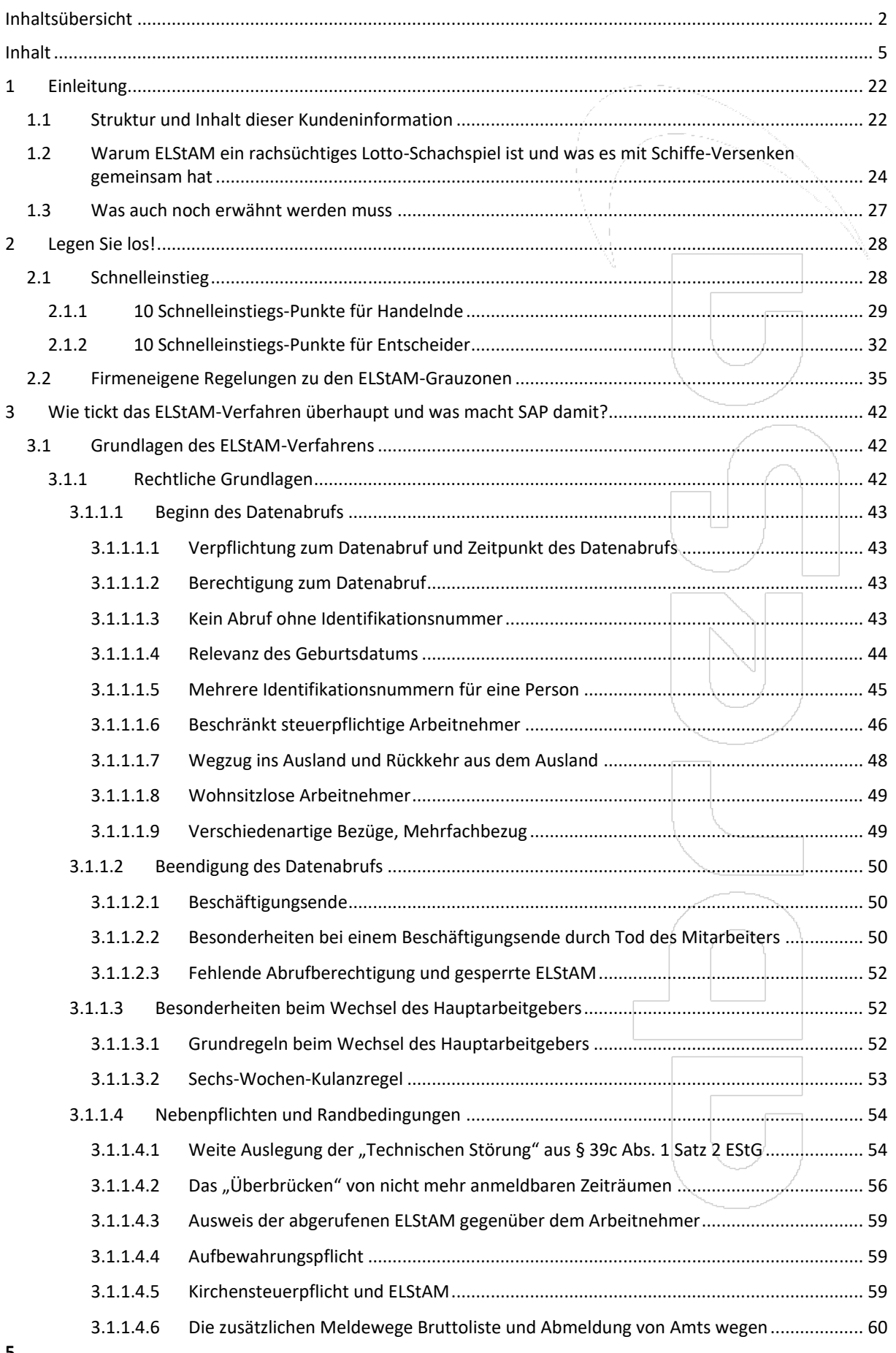

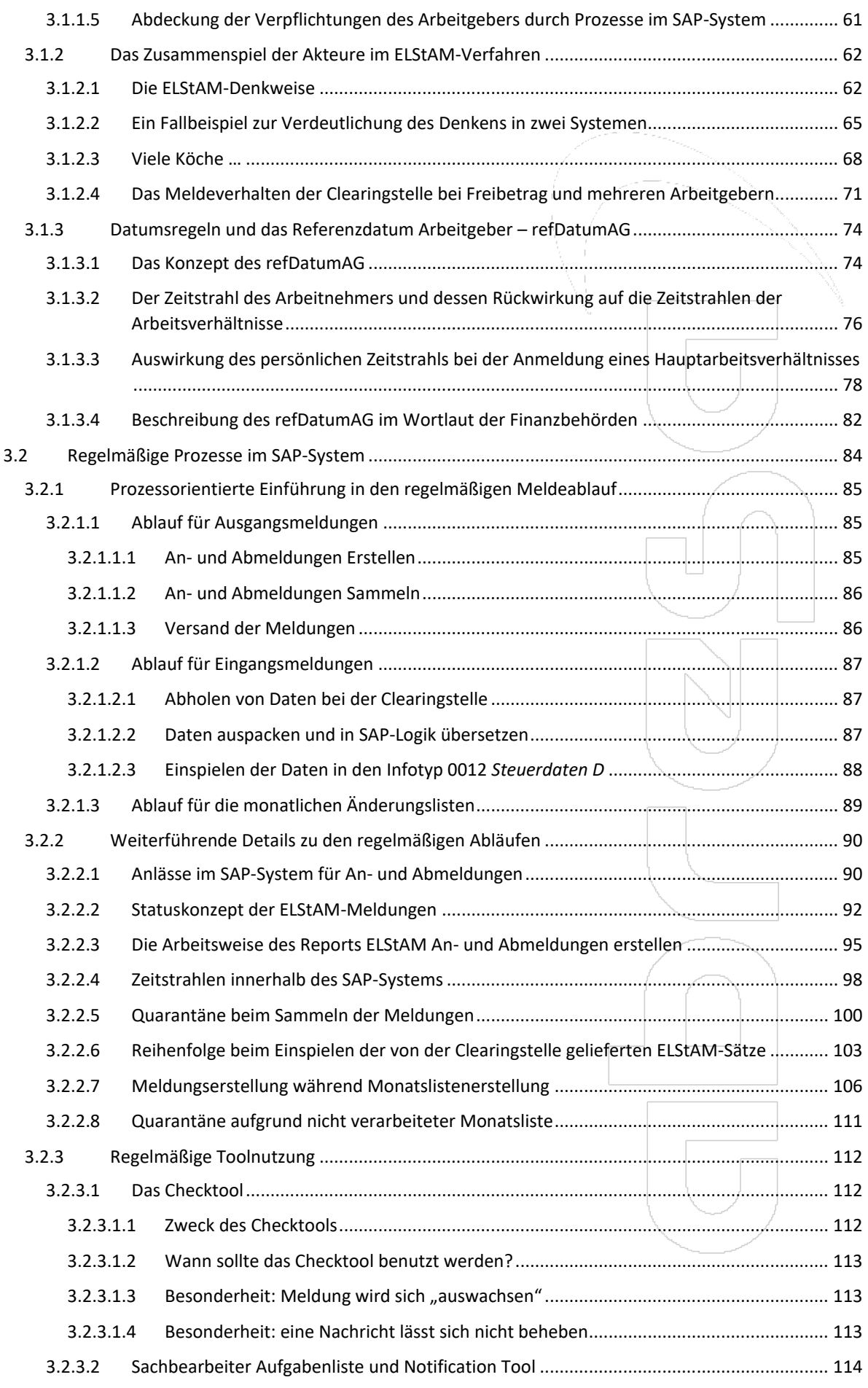

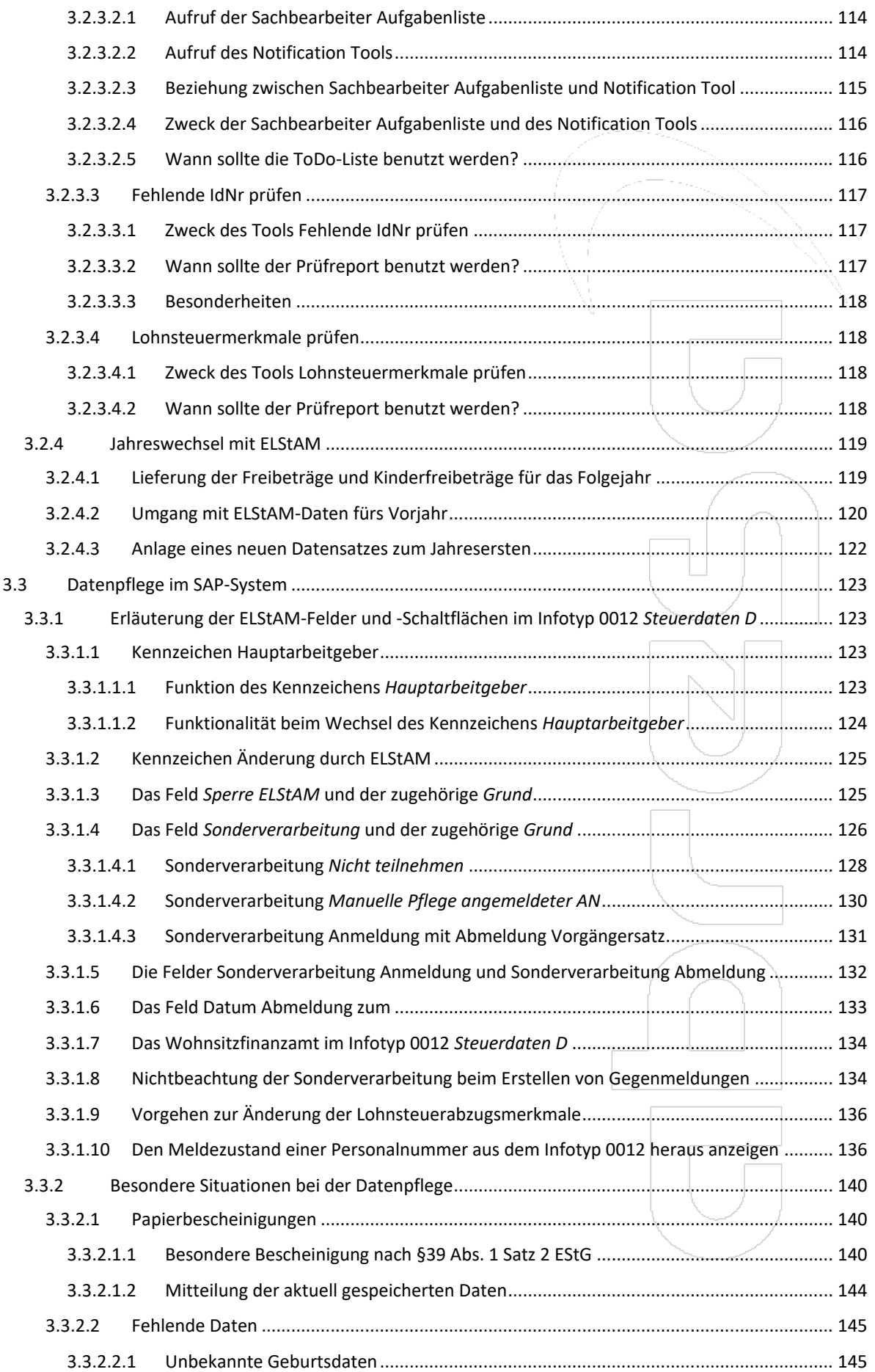

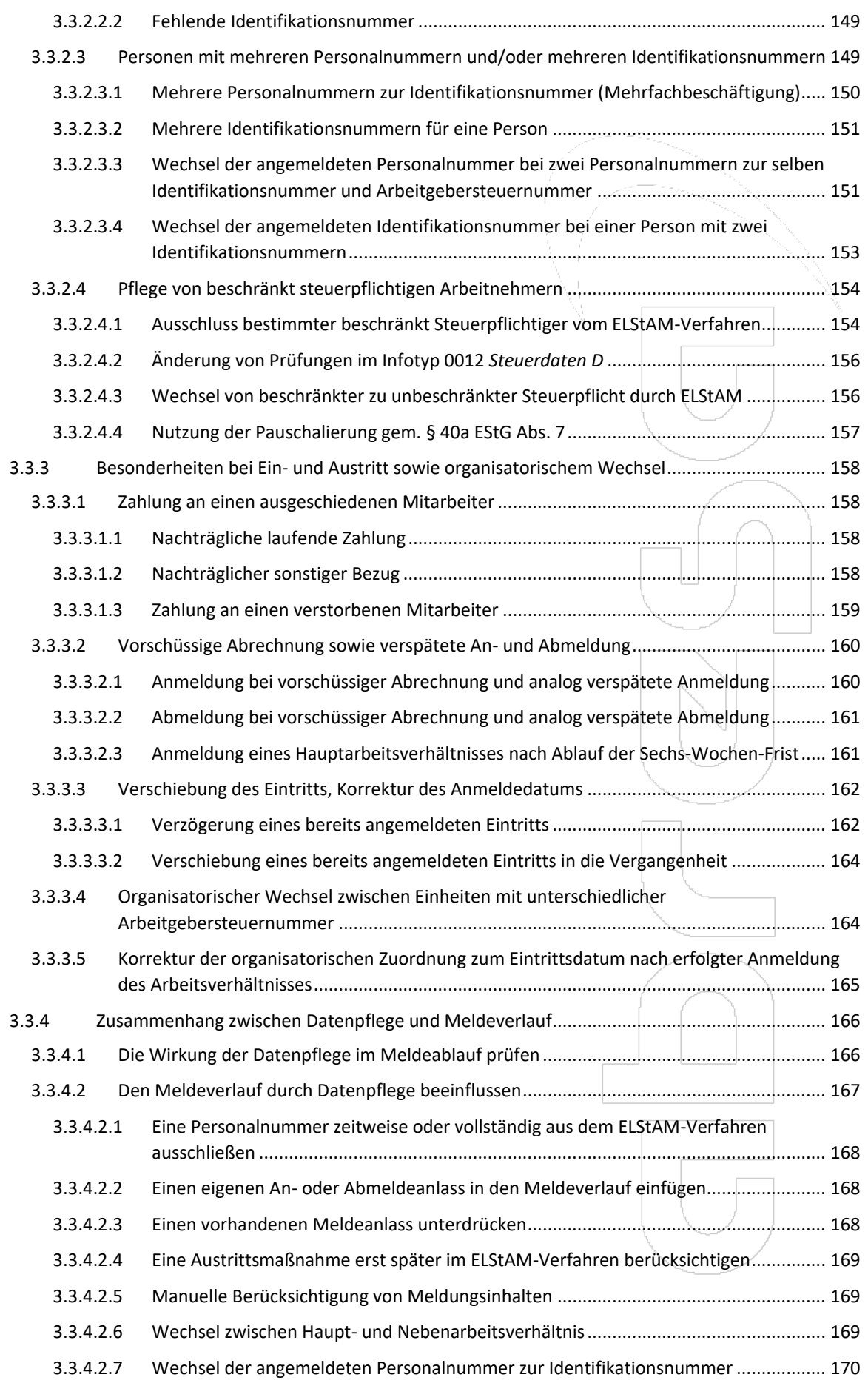

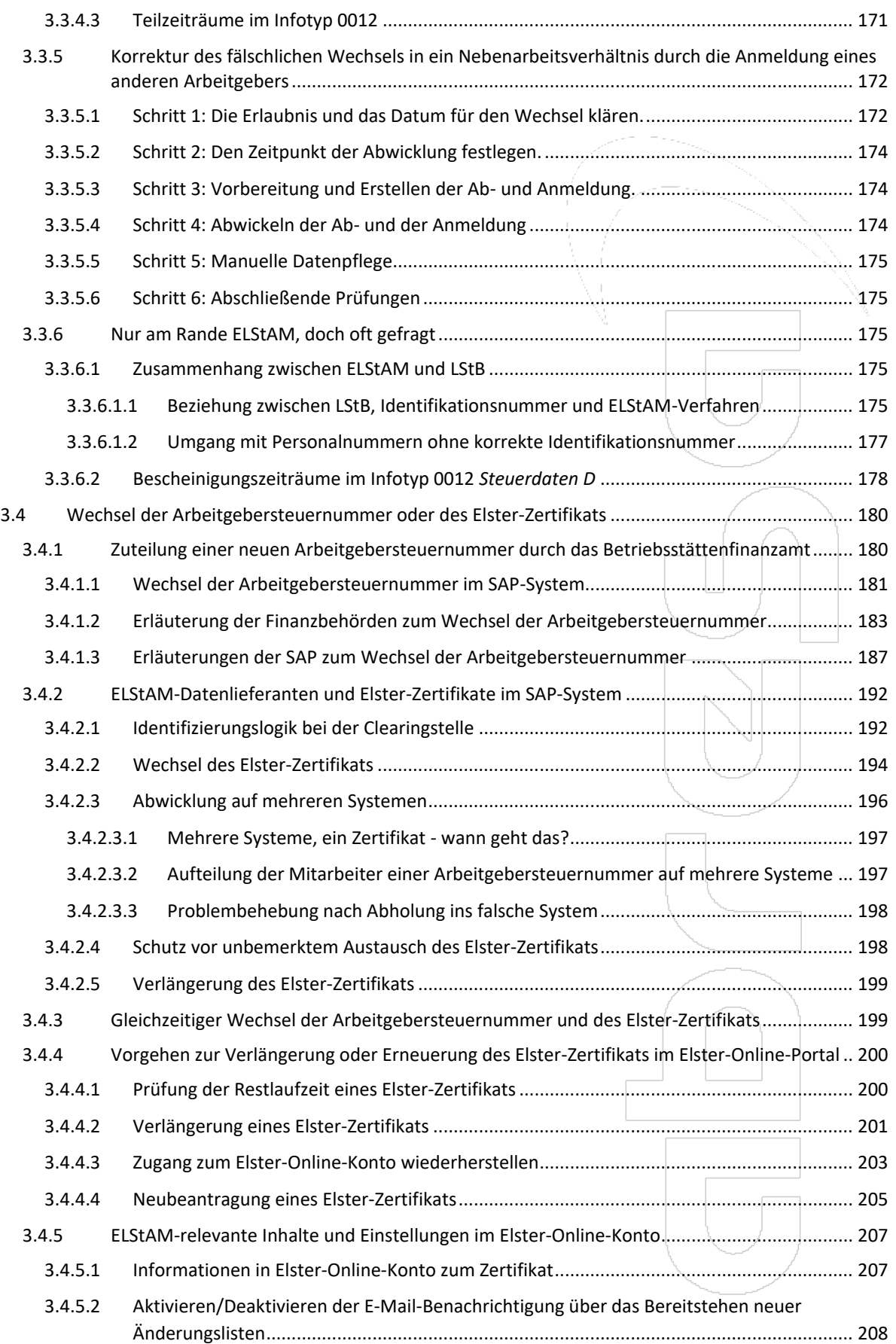

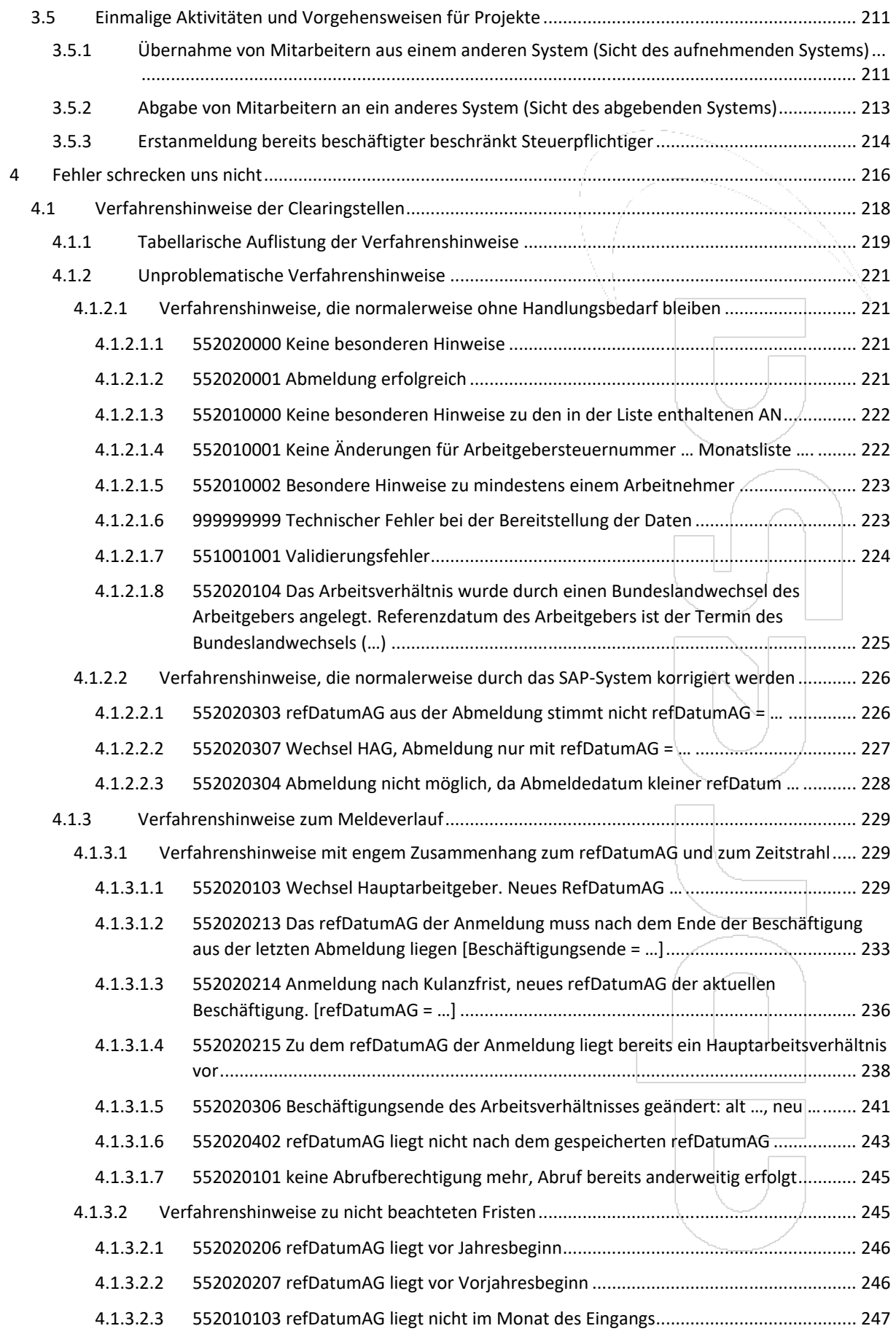

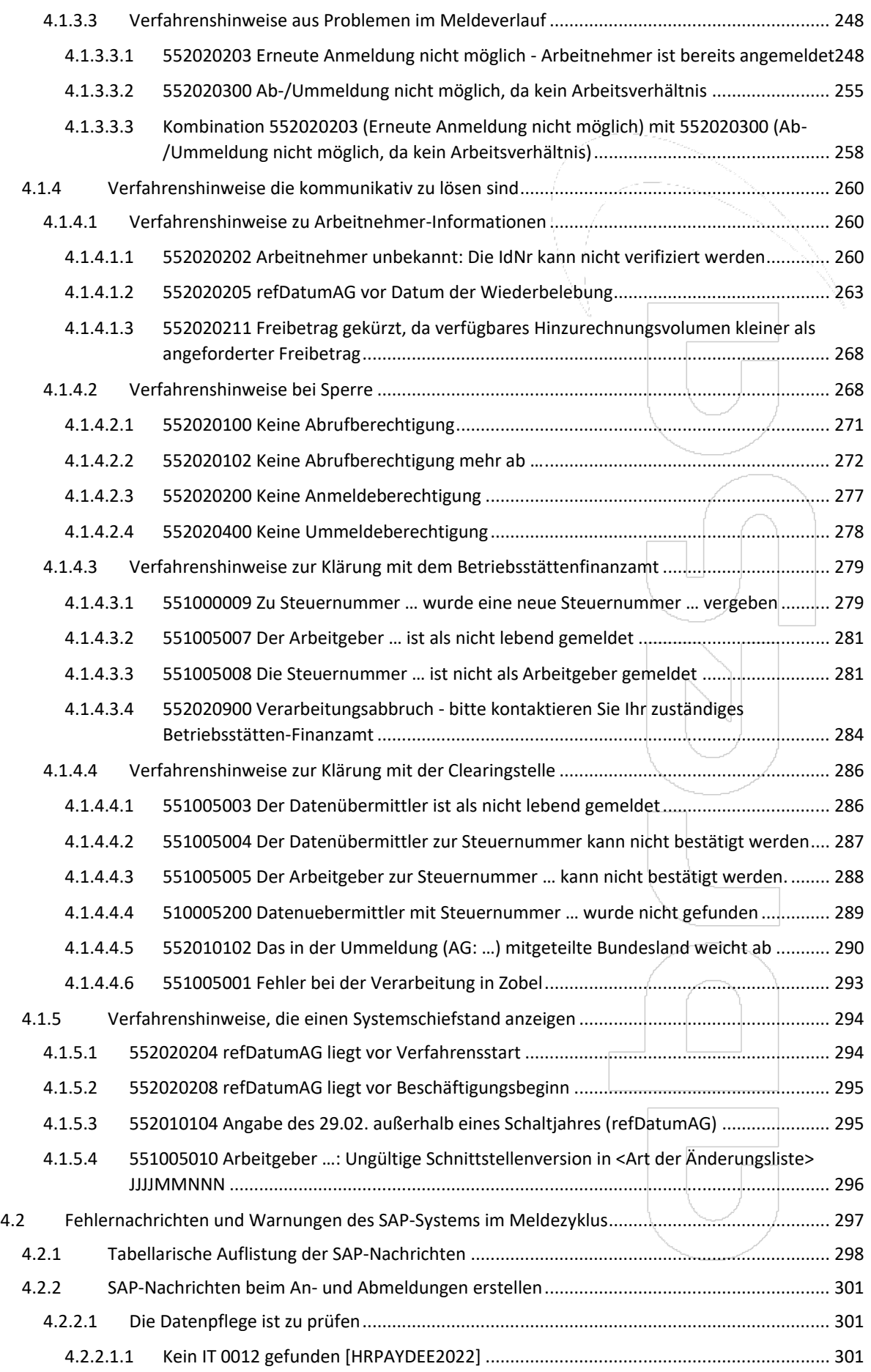

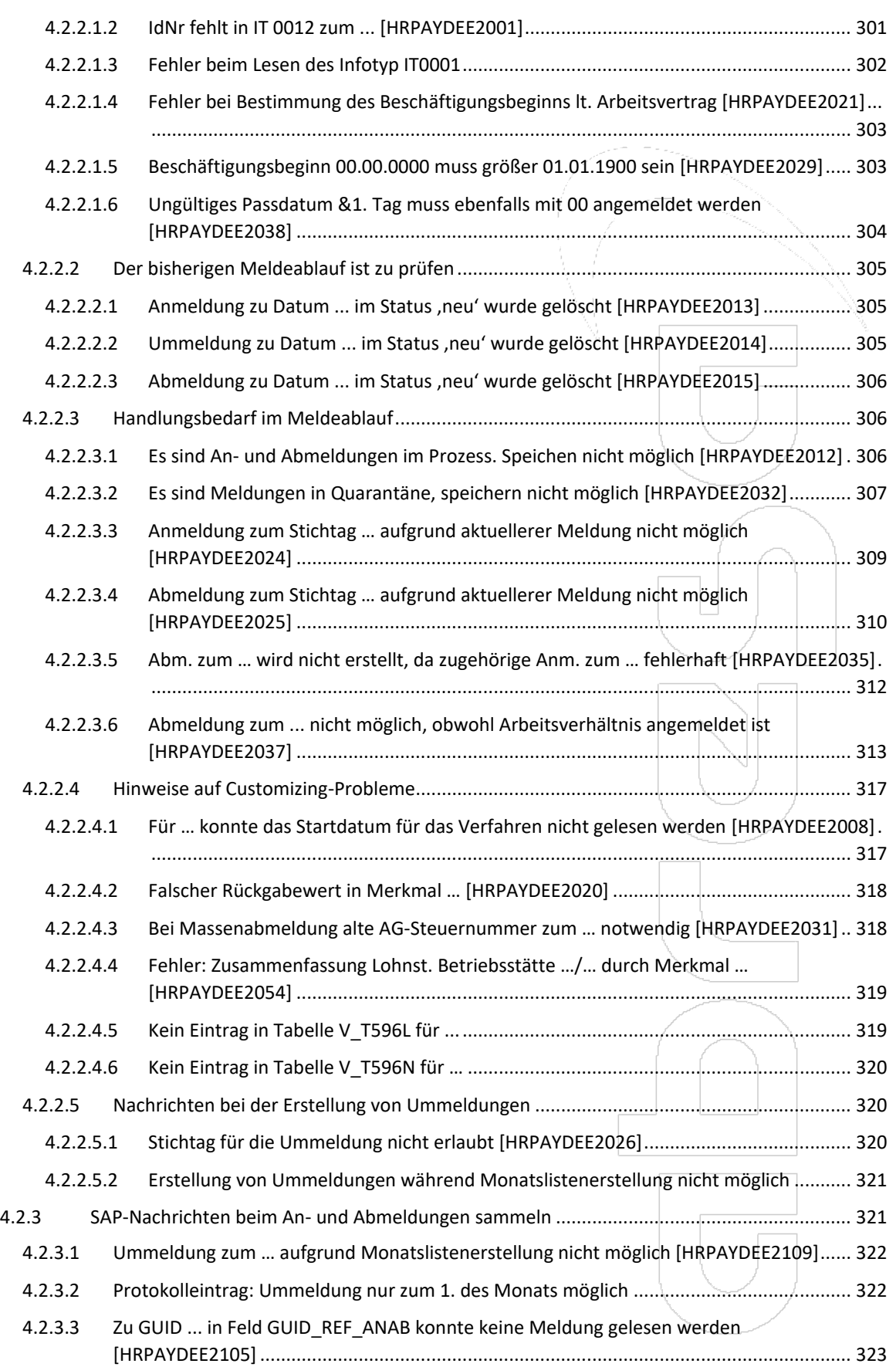

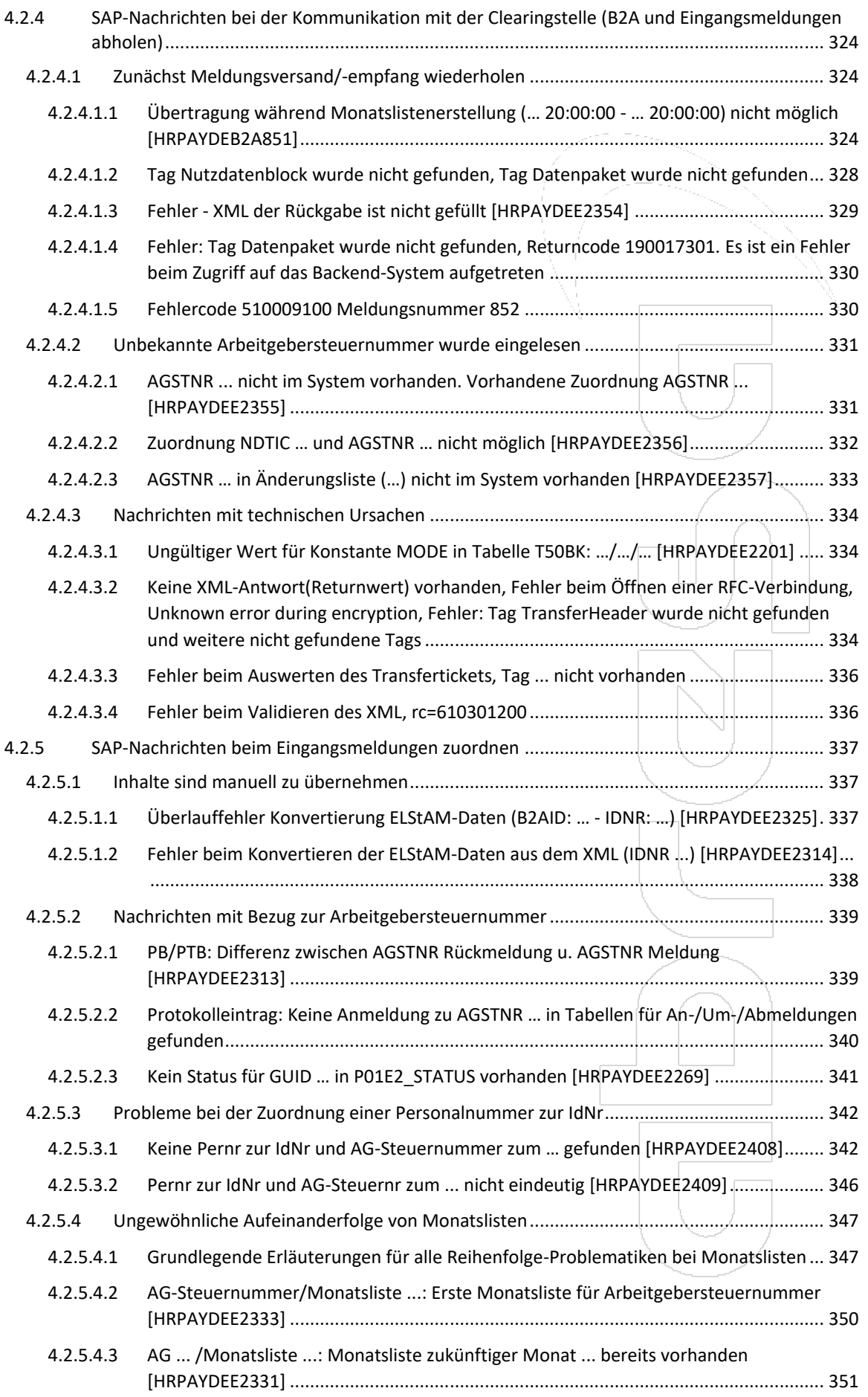

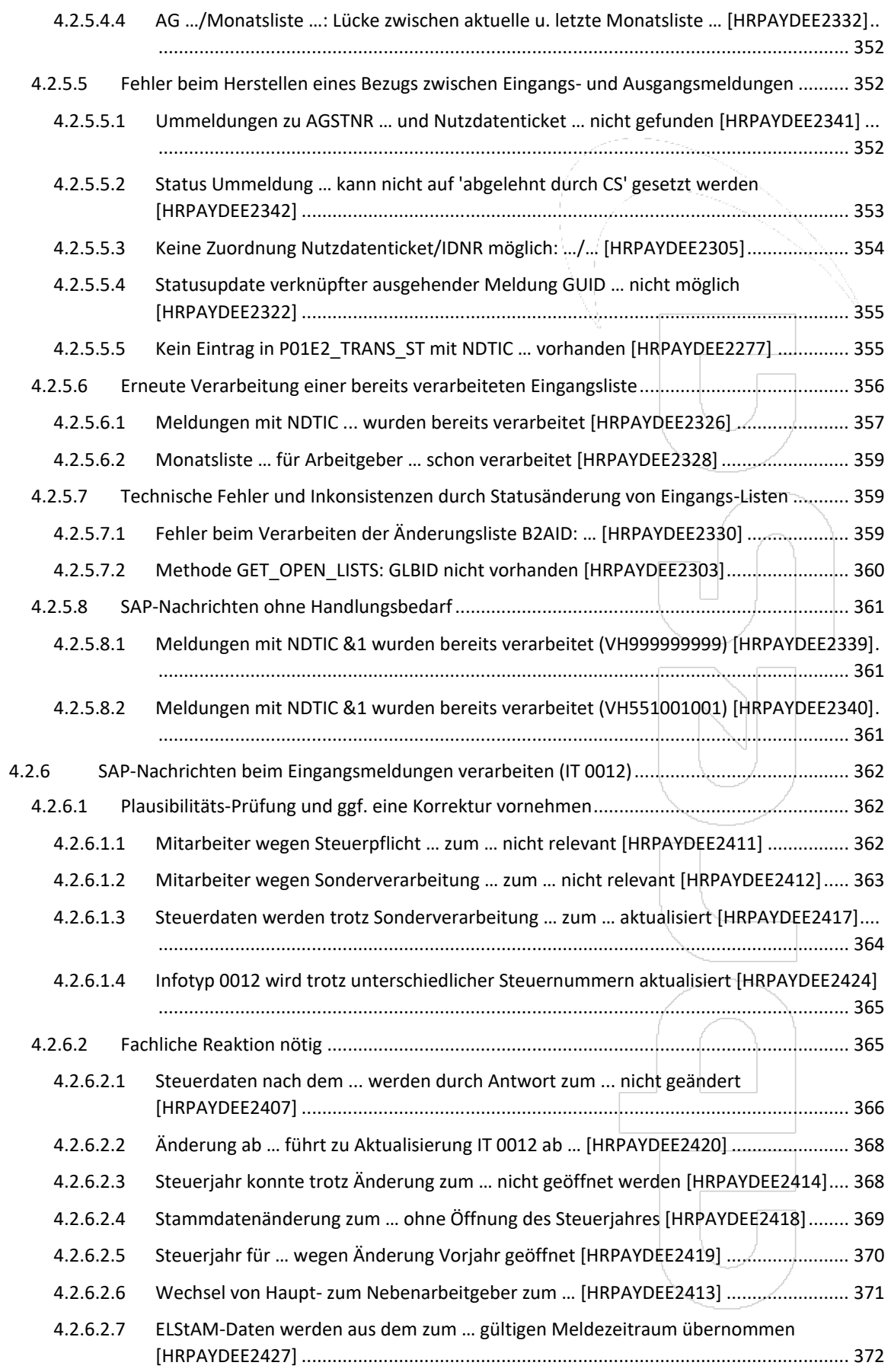

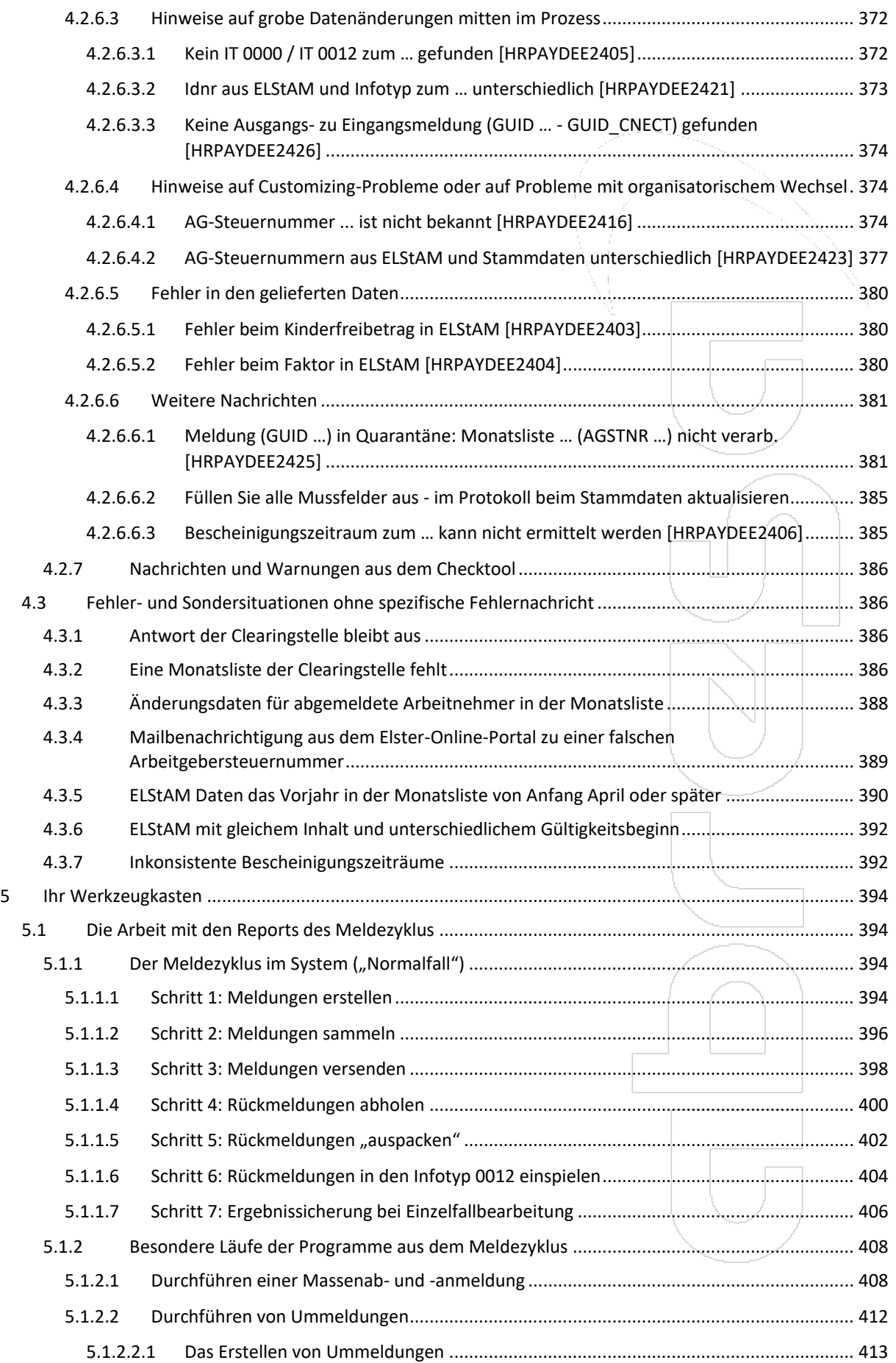

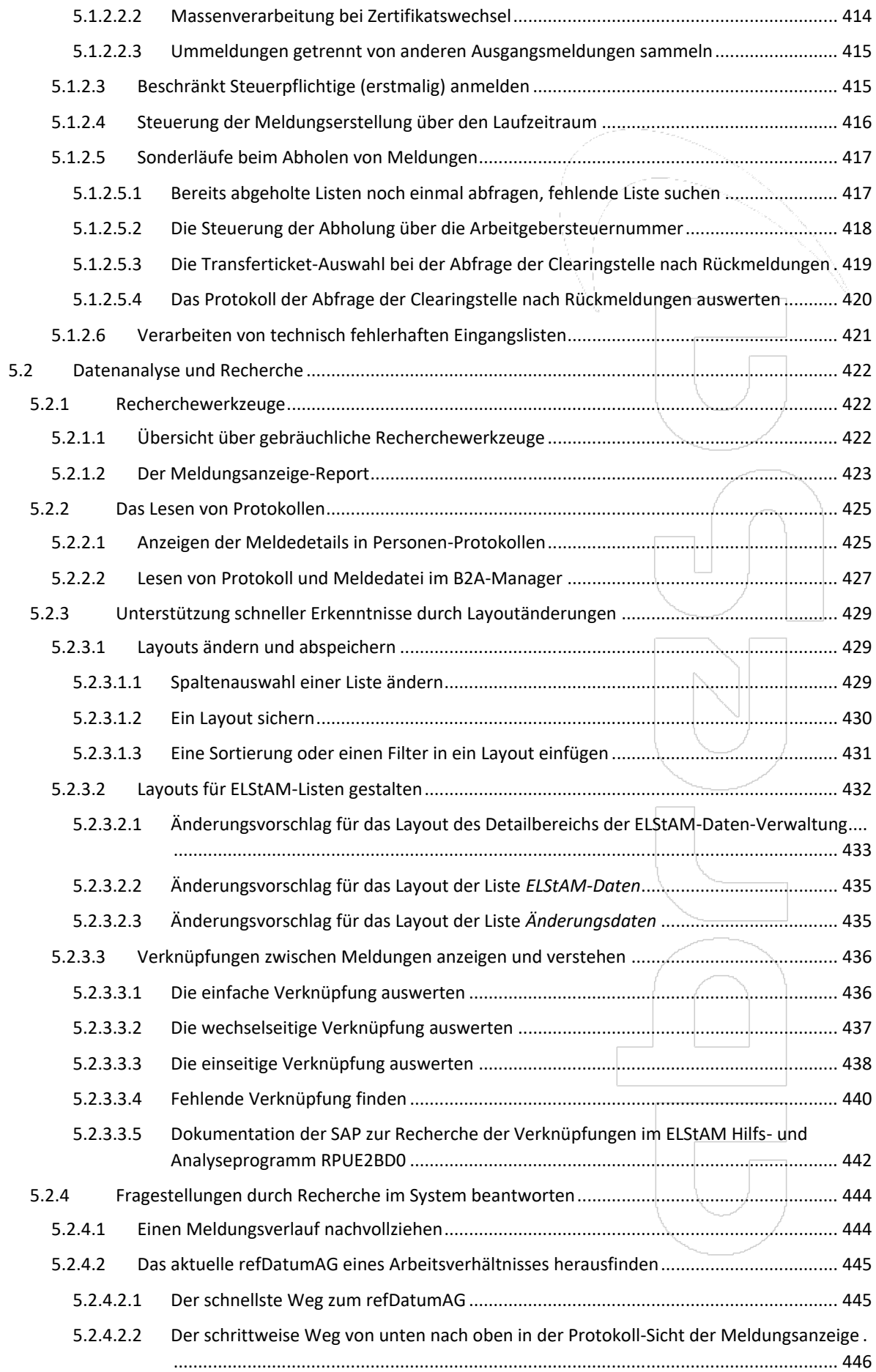

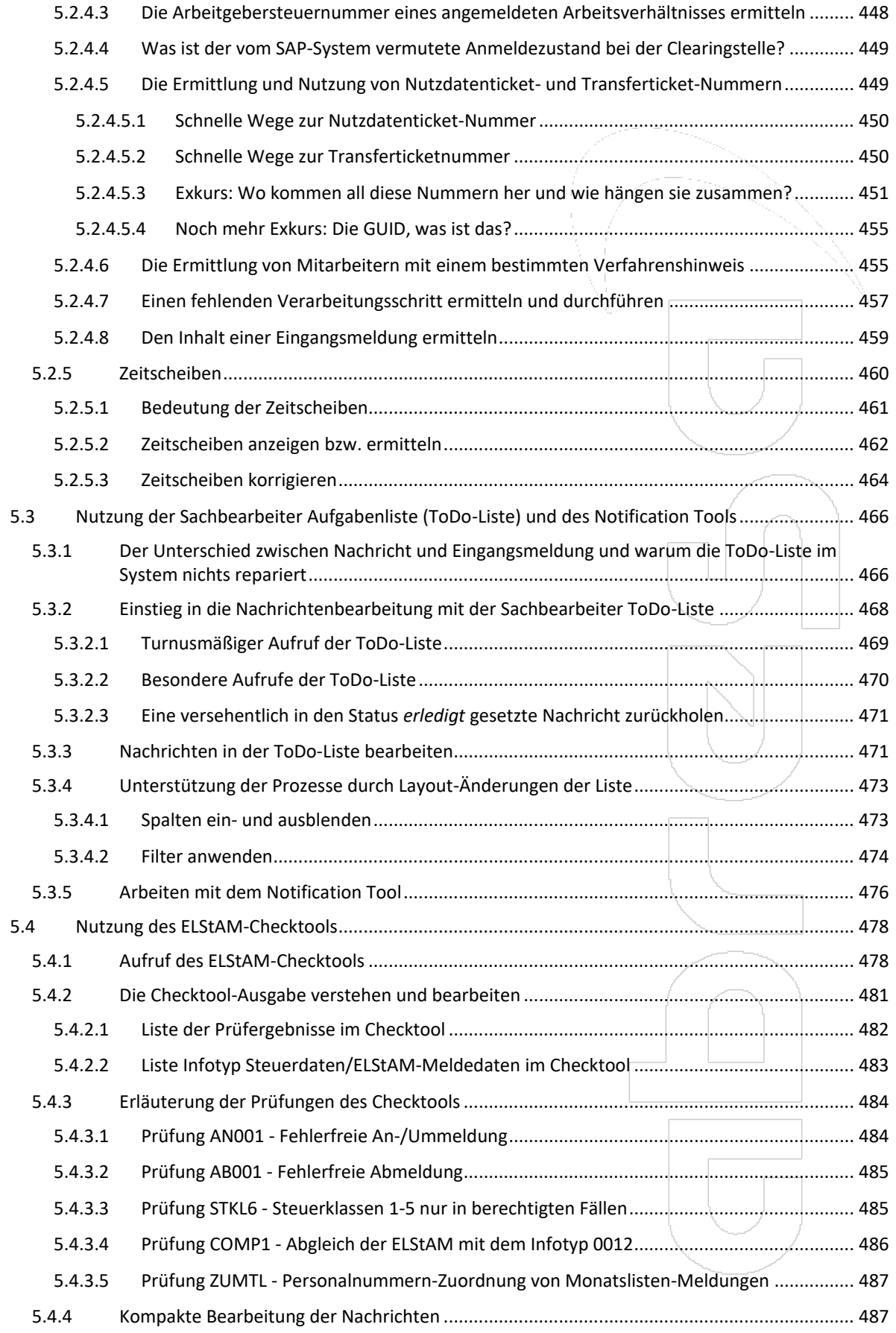

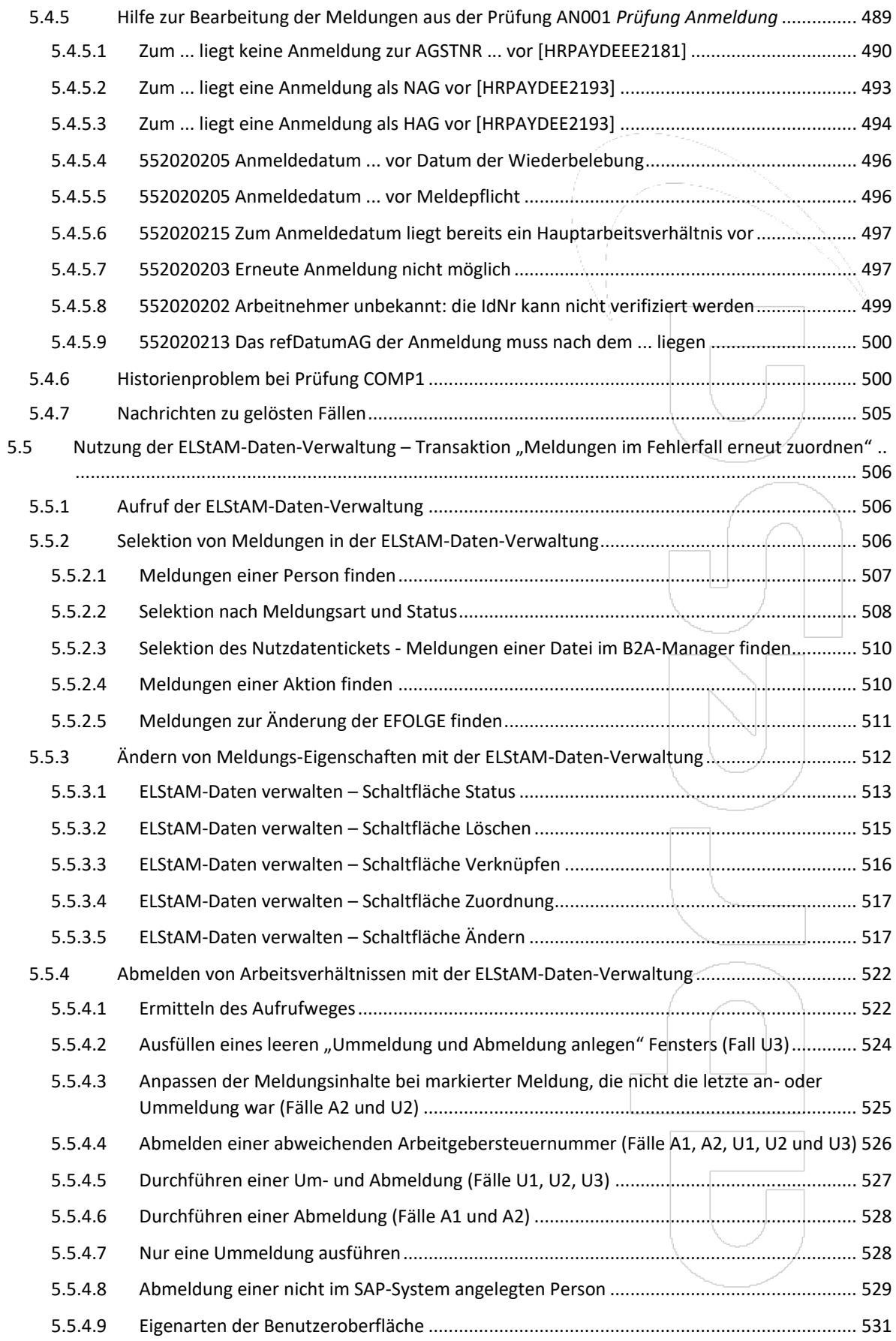

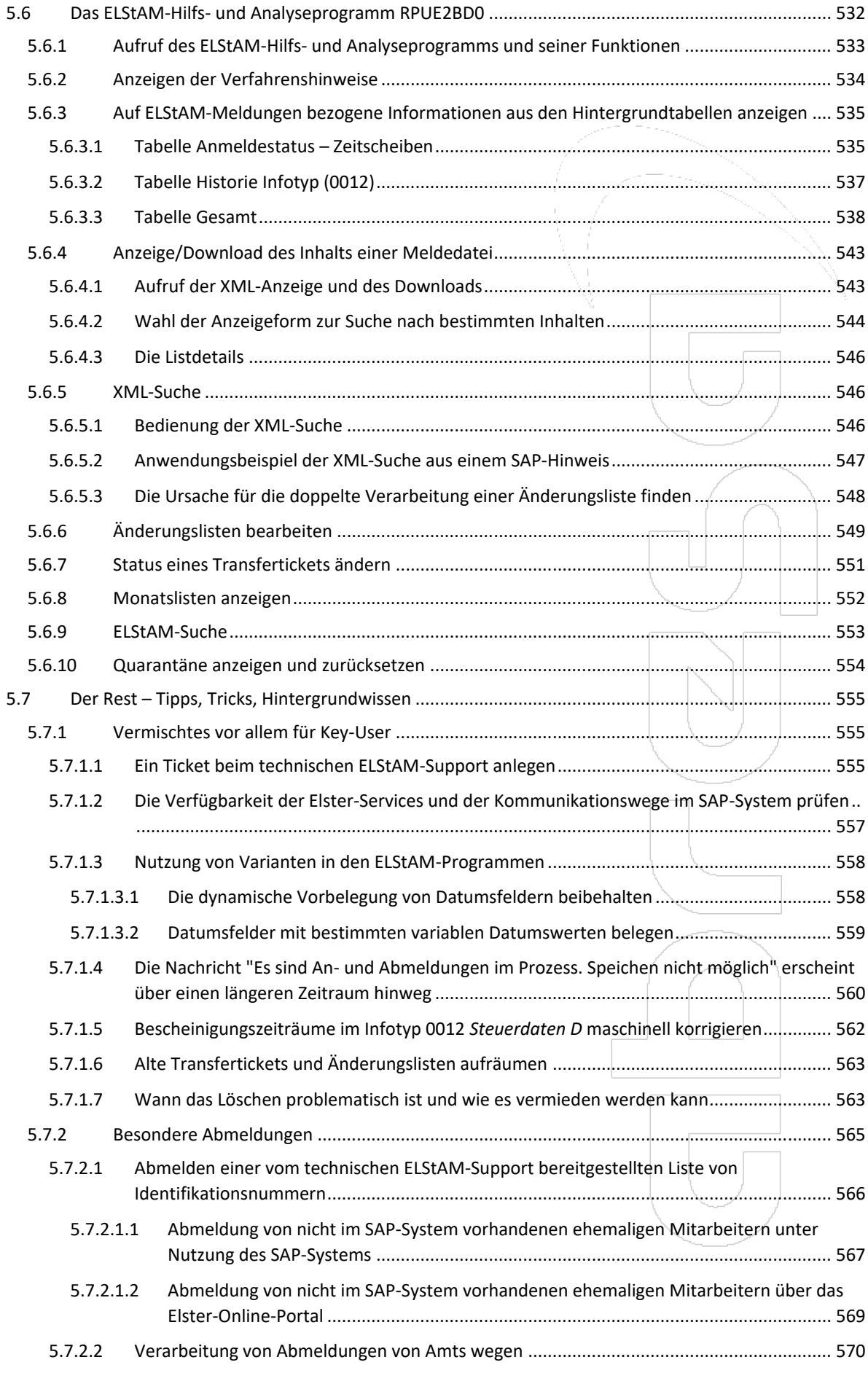

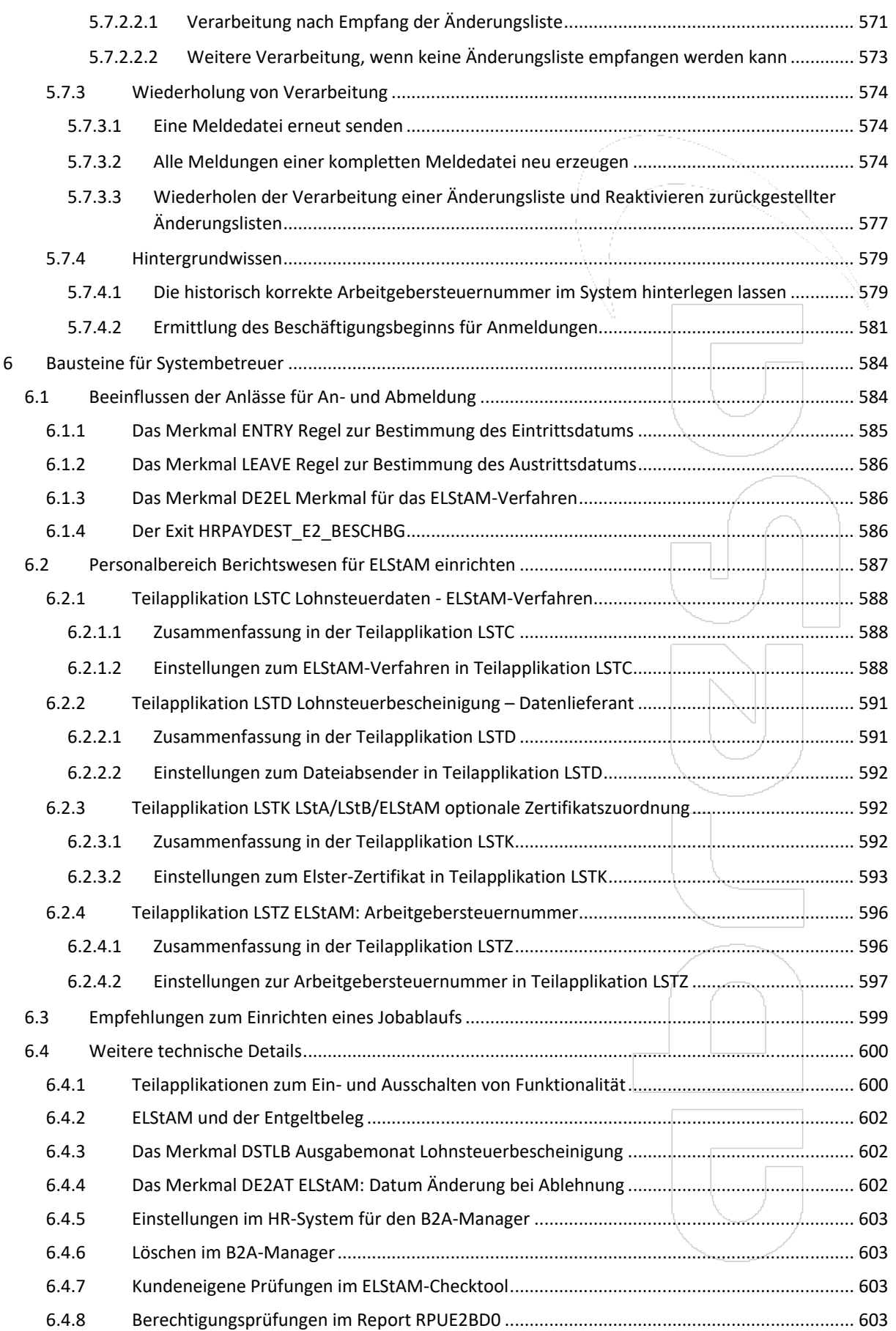

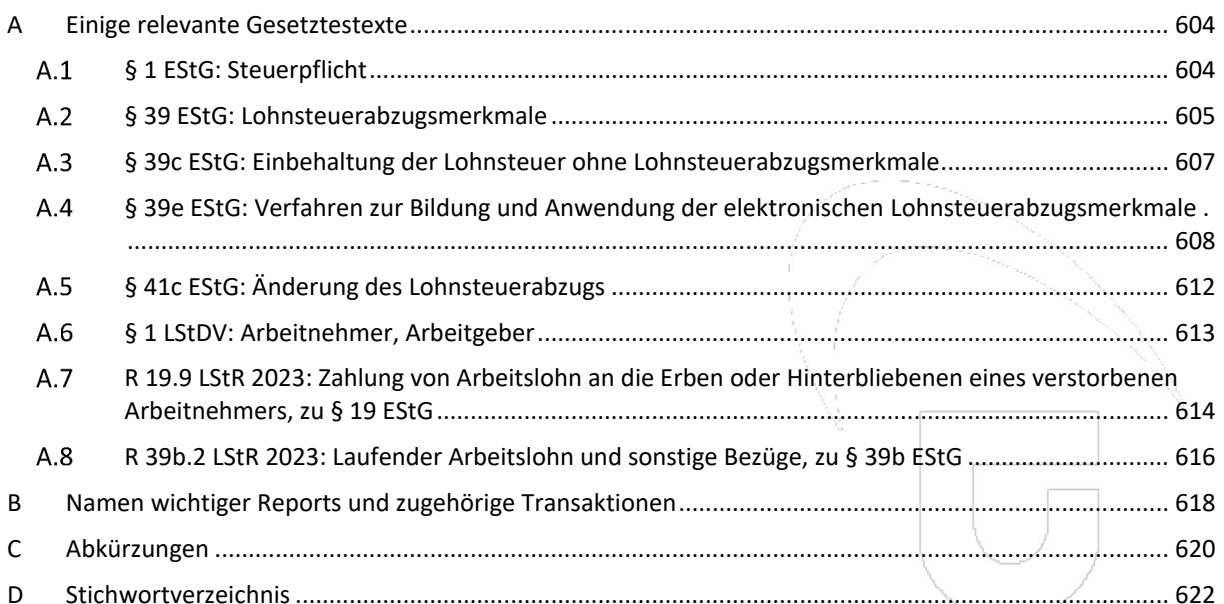

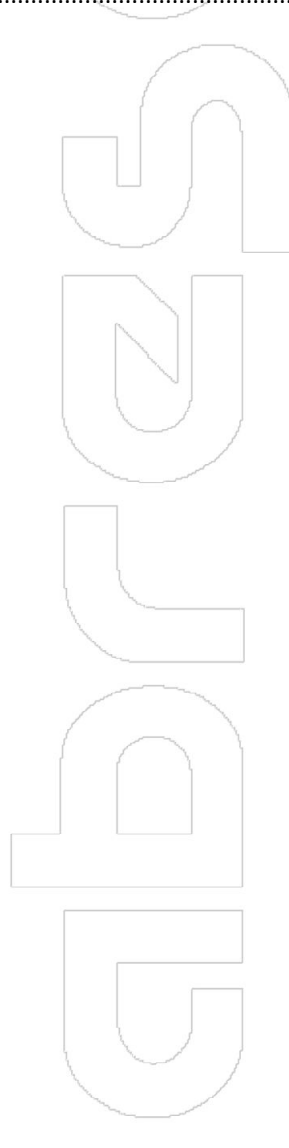

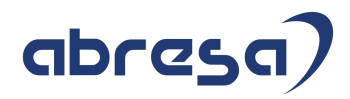

# **1 Einleitung**

# **1.1 Struktur und Inhalt dieser Kundeninformation**

Die abresa Kundeninformation "ELStAM im laufenden Betrieb" richtet sich vor allem an Fachbereiche der Personalabrechnung. Für die Darstellung technischer Zusammenhänge, die von Systembetreuern umzusetzen sind, gibt es ein eigenes Kapitel, das jedoch nicht den Schwerpunkt dieser Informationsschrift darstellt.

Das **Kapitel 2** *Legen Sie los!* ist ein Einstiegspunkt für alle, die mit wenig Aufwand prüfen möchten, welche schnell wirksamen Maßnahmen zur Verbesserung und Vereinfachung der Arbeit mit dem ELStAM-Verfahren noch nicht genutzt werden. Es ist besonders auf die Bedürfnisse von Entscheidern zugeschnitten.

Das **Kapitel 3** *Wie tickt das ELStAM-Verfahren überhaupt und was macht SAP damit?* widmet sich in seinem ersten Teil den Aufgaben, vor denen Personalsachbearbeiter im ELStAM-Verfahren häufig stehen und die sie auch ohne Nutzungsrechte für SAP-Reports lösen können. Es baut das Thema beginnend mit den gesetzlichen Regelungen über die Prozesse bis hin zur Datenpflege auf und kann in diesen Teilen auch als Einsteiger-Schulung benutzt werden. Die Kapitel 3.1 *Grundlagen des ELStAM-Verfahrens* und 3.2 *Regelmäßige Prozesse im SAP-System* baut für alle Leser ein Grundwissen auf, das in allen weiteren Kapiteln vorausgesetzt wird. Das Kapitel 3.3 *Datenpflege im SAP-System* konzentriert sich auf die Tagesarbeit der Personalsachbearbeiter in Bezug auf ELStAM. Die Kapitel 3.4 *Wechsel der Arbeitgebersteuernummer oder des Elster-Zertifikats* und 3.5 *Einmalige Aktivitäten und Vorgehensweisen für Projekte* haben vor allem Key-User und systemnahe Entscheider zur Zielgruppe. Aufgrund ihrer Natur als Grundlagen-Wissen wurden sie ebenfalls in das Kapitel 3 aufgenommen.

Im **Kapitel 4** *Fehler schrecken uns nicht* werden Lösungen und Erklärungen für Verfahrenshinweise, Fehlernachrichten und Warn-Nachrichten bereitgestellt. Darüber hinaus werden auch Situationen behandelt, für die weder Verfahrenshinweise noch Fehlernachrichten vorliegen, jedoch dennoch als fehlerhaft oder problematisch angesehen werden können.

Das **Kapitel 5** *Ihr Werkzeugkasten* enthält Module zur Toolbedienung sowie Tipps und Tricks im Umgang mit dem SAP-System im ELStAM-Umfeld.

Das **Kapitel 6** *Bausteine für Systembetreuer* ergänzt die Kundeninformation in sehr knapper Form um weiterführende technische Erläuterungen für Systembetreuer.

Teile der Kundeninformation, vor allem die Kapitel 3 und 5, können als Schulungsmaterial und zur Selbstschulung verwendet werden.

Die Kundeninformation ist jedoch vor allem als Nachschlagewerk für Sonderfälle in der Arbeit mit dem ELStAM-Verfahren gedacht und somit auch darauf ausgelegt, dass problemorientiert einzelne Kapitel herausgegriffen werden. Sequenziell Lesende mögen der Kundeninformation daher bitte Doppelungen in Einleitungen verzeihen.

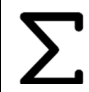

In einigen Kapiteln finden Sie zu Beginn des Kapitels eine **Zusammenfassung**. Diese ist mit einem Rahmen und dem Summensymbol und vom restlichen Text abgesetzt.

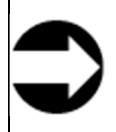

Pragmatische **Praxistipps** und Berichte aus der Praxis sind von den restlichen Erläuterungen mit einem Rahmen und einem Pfeilsymbol abgesetzt.

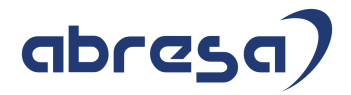

In Kästchen mit den unten folgenden Symbolen befinden sich **Zitate**. Die Quelle ist neben dem Symbol angegeben, das Zitat befindet sich darunter.

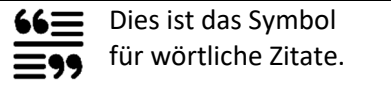

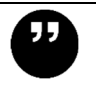

Dies ist das Symbol für redaktionell bearbeitete Zitate<sup>1</sup>.

Auf Reports (Programme) wird unter dem Titel des Reports Bezug genommen, also beispielsweise unter "ELStAM: An- und Abmeldungen Erstellen". Die Report-Titel sind durch blaue Kursivschrift vom restlichen Text abgesetzt: *ELSTAM: AN- UND ABMELDUNGEN ERSTELLEN*. Die zugehörigen Report-Bezeichnungen (Beispiel "RPCE2VD0\_OUT") und Transaktionen (Beispiel "PC00\_M01\_CE2VD0\_OUT – An- und Abmeldungen erstellen") können dem Anhang B entnommen werden.

In der gesamten Kundeninformation wird von Arbeitnehmern und Mitarbeitern gesprochen, jedoch nur in Ausnahmefällen von Rentnern<sup>2</sup>. Die Aussagen über Arbeitnehmer lassen sich in der Regel 1:1 auf Rentenempfänger übertragen. Nur bei Besonderheiten für Rentenempfänger werden diese explizit von den Arbeitnehmern abgegrenzt.

Analoges gilt für Arbeitgeber und die im EStG gleichgestellten Dritten, die auf irgendeiner einem Dienstverhältnis gleichgestellten Rechtsbasis Geld an Privatpersonen auszahlen. Diese Kundeninformation wendet konsequent den Begriff Arbeitgeber an und meint alle anderen im EStG gleichgestellten Rechtsverhältnisse mit.

Bei den reichlich vorhandenen **Kapitelverweisen** ist die Kapitel**nummer** ein Link zum Kapitel. Die ebenfalls stets vorhandene Kapitelüberschrift ist jedoch die führende Information. Sollte ein Kapitelverweis fehlerhaft sein, dann ist die Kapitelüberschrift die Information, die zählt.

Die Kundeninformation verwendet die Begriffe *Sachbearbeiter*, *Key-User* und *Systembetreuer*, um eine Vorstellung von den Hauptzielgruppen für Wissensbausteine und Aktivitäten zu vermitteln. Wie bereits erwähnt, variieren die Rollen dieser Gruppen in der Praxis von Organisation zu Organisation erheblich, weshalb die hier verwendeten Begriffsgrenzen definiert werden müssen.

Es ist wichtig vorauszuschicken, dass diese Nutzergruppen **Rollenbeschreibungen** darstellen. In einigen Organisationen kann dieselbe Person sogar in mehreren dieser Rollen agieren.

Die Rolle des Key-Users, so wie wir sie in dieser Kundeninformation verstehen, schließt die Lücke zwischen der Sachbearbeiterrolle und der Systembetreuerrolle. In Organisationen, in denen die Befugnisse der Sachbearbeiter stark eingeschränkt sind, übernehmen Key-User Aufgaben, die in anderen Organisationen typischerweise von Sachbearbeitern erledigt werden. Auf der anderen Seite des Spektrums gibt es Organisationen, in denen selbst einfache Anpassungen des Systems zu den Aufgaben von Key-Usern gehören.

In dieser Kundeninformation gehen wir von einer Sachbearbeiterrolle aus, die neben der Datenpflege und der Bearbeitung von System-Nachrichten zumindest auch das Simulieren der Meldungserstellung, einen Zugriff auf die Meldungsanzeige (*ELSTAM: LOHNSTEUERMERKMALE ANZEIGEN*) und das Ausführen des Checktools beinhaltet.

Die Rolle des Key-Users in der Kundeninformation umfasst die Nutzung aller verfügbaren Recherchewerkzeuge, jedoch nicht Eingriffe ins System, die ein erhöhtes Maß an technischem Fachwissen erfordern.

Die obigen Anmerkungen zu den Lesergruppen der Kapitel sind unter diesem Hintergrund zu verstehen.

<sup>&</sup>lt;sup>1</sup> Bei wörtlichen Zitaten sind Auslassungen wie üblich mit drei Punkten gekennzeichnet und Ergänzungen, die die Verständlichkeit trotz vorhandener Lücken sichern, in eckige Klammern gefasst. Redaktionell bearbeitete Zitate sind darüber hinaus bearbeitet. Die Art der Bearbeitung ist in der Angabe der Zitatquelle (Kopfbereich) enthalten.

<sup>2</sup> Siehe auch Anhang A.5 *§ 1 LStDV: Arbeitnehmer und Arbeitgeber*, v.a. § 1 Abs. 1 Satz 2 LStDV.

# **1.2 Warum ELStAM ein rachsüchtiges Lotto-Schachspiel ist und was es mit Schiffe-Versenken gemeinsam hat**

Spielen Sie Schach? Oder Dame? Oder Mühle? Selbst wenn Sie keines dieser Spiele selbst spielen, eine Filmszene, in der Schach gespielt wird, macht es bereits deutlich. Trotz der sehr wenigen sehr klaren Regeln kann sich ein komplexer Spielverlauf entwickeln.

Was das mit ELStAM zu tun hat? Es gibt im ELStAM-Verfahren einige sehr einfache und klare Regelungen rund um Zeiträume, innerhalb derer etwas geschehen darf. Wenn mehrere Arbeitgebersteuernummern oder Personalnummern im Spiel sind, ist zusätzlich deren Wirkung aufeinander zu beachten. Mit diesen wenigen Regeln kann sich ein komplexes Geflecht aus aufeinander aufbauenden Eventualitäten ergeben, die man berücksichtigen muss, um einen konkreten ELStAM-Fall zu erklären und eine funktionierende Lösung zu finden.

Ein Beispiel ist hier sicher hilfreich. Sollten Sie Details nicht verstehen, wird Ihnen Kapitel 3.1.3 *Datumsregeln und das Referenzdatum Arbeitgeber – refDatumAG* helfen.

Beginnen wir also mit einem Beispiel. Ein angemeldetes Hauptarbeitsverhältnis wird aufgrund der am 08.02.2024 eingelesenen Monatsliste zum Nebenarbeitsverhältnis (Verfahrenshinweis *552020103 Wechsel Hauptarbeitgeber. Neues RefDatumAG …*), und zwar rückwirkend zum 30.12.2023. Laut Aussage des Arbeitnehmers habe er kein anderes als das genehmigte Nebenarbeitsverhältnis begonnen und dieses habe er zum 01.11.2023 aufgenommen. Auf Rückfrage durch den Arbeitnehmer bestätigt der andere Arbeitgeber, das Arbeitsverhältnis mit Ihrem Mitarbeiter zum 01.11.2023 angemeldet zu haben. Wer Sie zum 30.12.2023 aus dem Hauptarbeitsverhältnis verdrängt hat, ist vorerst unklar.

Wenn Sie, wie vom Arbeitnehmer gewünscht, das bei Ihnen bestehende Arbeitsverhältnis im ELStAM-Verfahren wieder zum Hauptarbeitsverhältnis machen, ist es durchaus interessant, ob es "da draußen" jemanden gibt, der Sie erneut zum Nebenarbeitgeber machen wird. Wer also könnte hier noch im Spiel sein? Und wie können wir agieren, um uns nicht unnötig den Handlungsspielraum zu verkleinern?

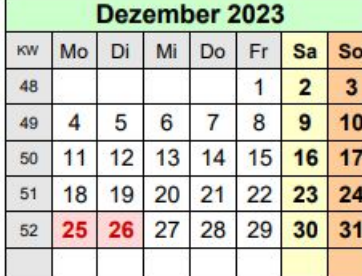

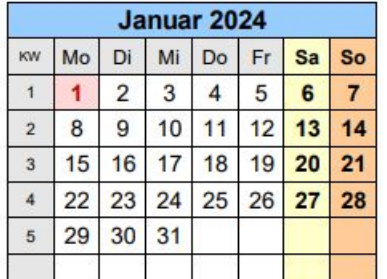

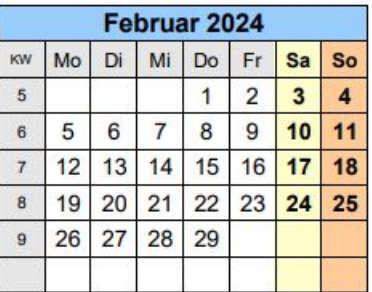

Wir wollen an dieser Stelle nur kurz und oberflächlich die allerersten Überlegungen nennen, die uns bei der Suche nach einer Lösung begegnen können. Viele davon sind durch die Spielregeln des ELStAM-Verfahrens bestimmt, so wie der Verlauf eines **Schachspiels** durch Spielregeln bestimmt ist.

- Es ist Februar. Wir können noch bis zum 29.02.2024 Anmeldungen in das Jahr 2023 vornehmen, danach beschränkt sich unser Handlungsspielraum für Anmeldungen auf das Jahr 2024.
- Der Arbeitnehmer sagt, der andere Arbeitgeber habe abgemeldet, wir könnten anmelden. Trauen wir der Aussage? Müssen wir nachfragen, zu welchem Datum abgemeldet wurde? Wenn wir vorsichtshalber unsere Anmeldung vor Ablauf der sechs Wochen Kulanzfrist durchführen wollen, bis wann müssen wir gehandelt haben?
- Was ist das früheste Datum, zu dem wir anmelden können? Wollen wir ggf. bewusst erst zu einem späteren Datum anmelden, z.B. zu einem Monatsultimo?

 Unser Arbeitnehmer hat zum 01.12.2023 in einen anderen Unternehmensteil mit anderer Arbeitgebersteuernummer gewechselt, was jedoch noch nicht in den Stammdaten berücksichtigt wurde. Sind die dabei nötigen ELStAM-Meldungen von dem Vorfall mit dem anderen Arbeitgeber betroffen? Falls ja, welche Auswirkungen hat der Vorfall auf den Wechsel?

Eine der Fragen lässt eine typische Unsicherheit beim Beurteilen einiger ELStAM-Fälle bereits anklingen. Dies ist die **Lotto-Natur** des ELStAM-Verfahrens:

Für Anmeldungen im Zeitraum eines noch nicht abgemeldeten Hauptarbeitsverhältnisses eines anderen Arbeitgebers gibt es eine Kulanzfrist von sechs Wochen ab Beschäftigungsbeginn. Erfolgt die Abwicklung der Anmeldung eines Hauptarbeitsverhältnisses innerhalb der sechs Wochen, wird der angemeldete Beschäftigungsbeginn von der Clearingstelle bestätigt. Erfolgt die Abwicklung der Anmeldung eines Hauptarbeitsverhältnisses jedoch nur einen einzigen Tag später, dann wird das Versanddatum der Anmeldung zum neuen Beschäftigungsbeginn. Für den Zeitraum davor ist keinerlei Korrektur mehr möglich und es ist weder ein Haupt- noch ein Nebenarbeitsverhältnis angemeldet.

In unsicherer Informationslage müssen wir einen bei rückwirkender Anmeldung zu gewinnenden angemeldeten Zeitraum von bis zu 14 Monaten gegen einen sicher zu gewinnenden angemeldeten Zeitraum von unter sechs Wochen abwägen.

Die genannte unsichere Informationslage ist keine Seltenheit im ELStAM-Verfahren, und sie kommt nicht nur zum Tragen, wenn die Qualität der Antworten eines Dritten zu der Unsicherheit führt. Es ist vielmehr das Wesen des ELStAM-Verfahrens, wie beim **Schiffe-Versenken** immer nur genau den punktuellen Ausschnitt der Lage zu zeigen, nach dem gefragt wurde, sei es durch An-, Ab- oder Ummeldung oder durch die Abfrage einer Monatsliste.

Stets wird nur der Zeitpunkt geliefert, ab dem die zugehörigen Daten bis in alle Ewigkeit gelten. Erst ein neuer gelieferter Zeitpunkt beendet den Gültigkeitszeitrum vorheriger Daten. Eine verpasste Monatsliste, eine vertauschte Reihenfolge – und schlimmstenfalls stimmt ein sehr langer Zeitraum nicht mehr.

Und weiter noch, wesentliche rechtlich völlig korrekte Gestaltungsmöglichkeiten bei der Besteuerung bleiben durch die Arbeitsweise des ELStAM-Verfahrens verborgen.

Überrascht? Auch hier kann ein Beispiel helfen – zugegebenermaßen ein etwas Exotisches, dies aber nur zur Verdeutlichung:

Sie haben es verpasst, ein Hauptarbeitsverhältnis zum 01.01.2023 anzumelden und wollen dies nun im August rückwirkend nachholen. Irgendjemand anderes hat den betroffenen Mitarbeiter jeweils genau am 15. der Monate Januar bis Juni im Hauptarbeitsverhältnis angemeldet und jeweils sofort wieder abgemeldet. Es wäre also jeder der für Ihre Abrechnung steuerlich relevanten Monatsultimos frei für eine Anmeldung im Hauptarbeitsverhältnis. Durch die punktuelle Rückmeldung aus der ELStAM-Clearingstelle erfahren wir jedoch nichts von diesen Zeiträumen ohne Hauptarbeitsverhältnis. Wir können erfolgreich rückwirkend zum 01.01.2023 ein Hauptarbeitsverhältnis anmelden und erhalten mit der nächsten Monatsliste die Information, dass wir zum 15.01.2023 zum Nebenarbeitgeber wurden. Mehr erfahren wir nicht.

**25** In Organisationen, bei denen die Sachbearbeiter weitgehend auf die Infotyppflege beschränkt werden, kommt ein weiterer Effekt versteckter Information hinzu, der nicht weniger kritisch in seiner Auswirkung ist. Im SAP-System kann jede steuerlich relevante Datenerfassung zur Erstellung von Anund Abmeldungen im ELStAM-Verfahren führen. Die Abbildung des Verfahrens im SAP-System ist komplex genug, um selbst Experten gelegentlich mit den entstehenden Meldungen zu überraschen. Sachbearbeiter, die keine Simulation der Meldungserstellung durchführen können, haben weder die Chance, eine stets sichere Vorhersage der entstehenden ELStAM-Meldungen zu treffen, noch eine ernsthafte Chance auf einen Lerneffekt bezüglich ihrer Vorhersage-Fähigkeiten.

Erschwerend kann die Frequenz der Programmläufe hinzukommen. Ein ELStAM-Vorgang benötigt oft zwei komplette Durchläufe durch alle Programme des Meldeablaufs, um abgeschlossen zu sein. ELStAM im SAP-System reagiert sehr empfindlich und mit überraschend viel Chaos auf Stammdatenänderungen mitten in einem laufenden Meldeprozess. Ohne Einblick in den bisherigen Meldeverlauf, sondern lediglich auf die Infotypen und die ELStAM-Info-Schaltfläche gestützt, ist es wiederum überraschend einfach, den Fakt des noch nicht abgeschlossenen Meldeprozesses vor den Sachbearbeitern zu verbergen. Auch das Häkchen "Änderung durch ELStAM" im Steuer-Infotyp ist sehr leicht zu verfälschen, sodass diese Informationsquelle manchmal mehr zur Verwirrung als zur Klarheit beiträgt.

Damit kommen wir zum Abschluss zur **Rachsucht**. Es mag so scheinen, als sei das ein sehr hartes Wort für ein harmloses EDV-Verfahren. Doch das ELStAM-Verfahren vergisst und vergibt nur sehr selten. Fehler der Vergangenheit können Sie noch Jahre später wieder einholen. Vor allem ein Chaos, das durch Stammdatenänderungen mitten im laufenden Meldeprozess angerichtet wurde, fällt in der Praxis immer wieder durch langlebige Nachwirkungen auf.

Und nun? Um eine Benutzung des ELStAM-Verfahrens kommen Sie nicht herum. Dieses kleine Einführungskapitel hat Sie jedoch sicher für die Komplexität und Stolperfallen des Verfahrens sensibilisiert. Entscheider haben möglicherweise eine Ahnung davon bekommen, warum gerade das ELStAM-Verfahren als besonders schwieriger Zeitfresser empfunden wird.

Die gute Nachricht ist, dass Sie durch verbesserte Kenntnis der Spielregeln des ELStAM-**Schachs** einen enormen Zuwachs an Handlungs-Sicherheit gewinnen können. Allein schon ein gutes Verständnis der in Kapitel 3.1 *Grundlagen des ELStAM-Verfahrens* dargestellten Zusammenhänge kann hier einen entscheidenden Unterschied machen.

Die **Lotto**-Natur des Verfahrens verschwindet auch davon nicht. Doch ausgestattet mit einer Sicherheit in der Anwendung des Regelwerks verliert sie einen Teil ihres Schreckens. Es sei an dieser Stelle, vor allem für die Entscheider unter der Leserschaft, eine weitere wesentliche Eigenschaft des ELStAM-Verfahrens erwähnt, die in dieser spielerischen Einführung bisher keinen Platz hatte. Das ELStAM-Verfahren eröffnet **rechtliche Grauzonen**, in denen die Sachbearbeiter Freiheitsgrade zur eigenen Entscheidung haben. Diese Freiheitsgrade können verunsichern, erst recht in Situationen mit unsicherer Informationslage. Ein Großteil der Lotto-Natur des Verfahrens kann abgemildert werden, indem diese Grauzonen mit firmeneigenen Regeln ausgefüllt werden. Kapitel 2.2 *Firmeneigene Regelungen zu den ELStAM-Grauzonen* kann dabei unterstützen.

Bezüglich der **Schiffe-Versenken**-Eigenschaften des ELStAM-Verfahrens sind Sie gegenüber der Clearingstelle machtlos. Doch Sie haben an der anderen aufgezeigten Baustelle, der Transparenz des Verfahrens innerhalb des SAP-Systems für die Sachbearbeiter, ein enormes Verbesserungspotenzial, sofern Sie bisher insbesondere den Zugang zu Anzeigereports und zur Simulation der Meldungserstellung beschränken. Verbunden mit einer kurzen Nutzungs-Schulung werden Sie positive Wirkungen jeder hinzugefügten Informationsquelle direkt bemerken. Ergänzen Sie dies zudem durch eine Terminierung von Programmläufen, die dafür sorgt, dass der Bearbeiter bereits am nächsten Arbeitstag die vollständige Auswirkung einer Pflegeaktion auf den ELStAM-Meldeverlauf sieht.

Mit all diesen Verbesserungsvorschlägen haben Sie eine große Chance auf einen ruhigen und sicher beherrschten ELStAM-Verlauf, sodass die Zahl der Fälle, die sich später rächen, massiv sinkt. Ergänzen Sie dies durch eine regelmäßige und häufige Nutzung des Checktools, sofern Sie dieses noch nicht nutzen und Sie brauchen auch die **Rachsucht** des Verfahrens überhaupt nicht mehr zu fürchten.

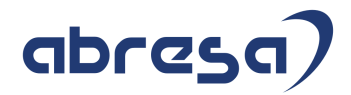

# **1.3 Was auch noch erwähnt werden muss**

Bitte haben Sie Verständnis dafür, dass angesichts der Fülle des Materials einige Zitate ungeprüft übernommen werden mussten. In die Kundeninformation sind die am häufigsten beobachteten Geschäftsvorfälle eingeflossen. Immer wieder wird es aber Spezialfälle geben, für die uns noch keine Praxiserfahrungen vorliegen und für die auch keine Handlungsanleitungen der SAP oder der Finanzbehörden zitiert werden können.

Themen wie Lohnsteuerbescheinigung, Bescheinigungszeitraum und Nutzerkonto im Elster-Portal haben zwar Berührungspunkte zum ELStAM-Verfahren. Insoweit haben sie Eingang in diese Kundeninformation erhalten. Dennoch sind sie beide im ELStAM-Verfahren nur Randthemen und entsprechend kurz gehalten.

Wenn Sie ein Thema oder eine Erläuterung hier vermissen, teilen Sie uns bitte mit, was genau Sie vermissen.

Wir möchten darauf hinweisen, dass die Information in Zukunft Überarbeitungen erfahren kann. In diesem Fall wird ein Update in einer neuen Version erfolgen.

Insbesondere ändert sich mit ELStAM-Releases aufseiten der Clearingstelle sowie mit Hinweisen bzw. Support Packages auf SAP-Seite das Systemverhalten, sodass hier angegebene Vorgehensweisen möglicherweise später nicht mehr funktionieren.

Alle Informationen wurden nach bestem Wissen und Gewissen zusammengestellt, müssen jedoch ohne Gewähr bleiben. Diese Informationsschrift ersetzt insbesondere und explizit nicht die individuelle juristische Beratung.

Ihre Fragen und Anmerkungen richten Sie bitte an angela.spietschka@abresa.de.

*Diese Kundeninformation wurde unter Verwendung von Ressourcen von Flaticon.com erstellt.*

#### **Versionsinformation:**

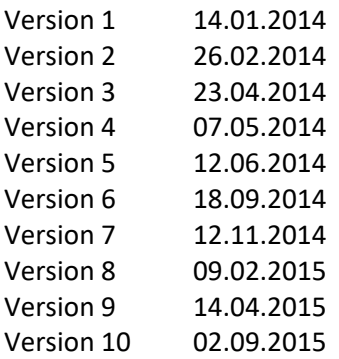

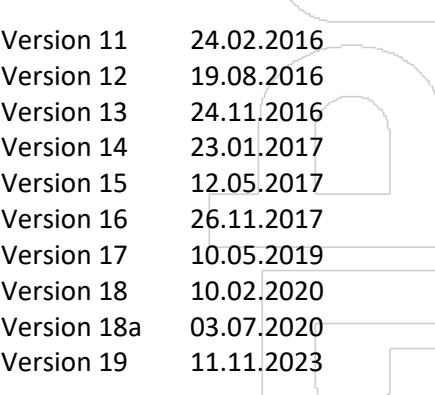

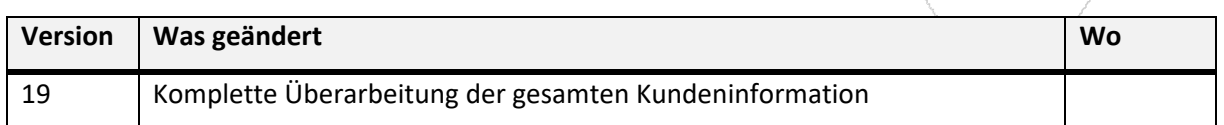

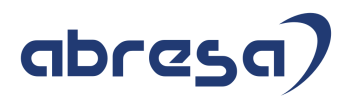

# **2 Legen Sie los!**

Dieses Kapitel richtet sich **an alle Leser** der Kundeninformation. Es ist jedoch das Kapitel, das **besonders** auch auf **Entscheider** zugeschnitten ist.

Allein der Umfang der Kundeninformation zeigt: im ELStAM-Verfahren sind viele Aspekte zu berücksichtigen und der Teufel kann im Detail liegen.

In der Einleitung wurde jedoch davon gesprochen, dass die größten Tücken von ELStAM mit einigen wenigen Maßnahmen in den Griff zu bekommen sind. Das heißt nicht, dass Sie danach gar keine Probleme mehr im ELStAM-Verfahren haben werden. Doch Sie haben eine realistische Chance, die Zahl der Fehler massiv zu senken und Fehler zudem auf eher ungewöhnliche Fälle zu beschränken.

Sie kennen eventuell bereits das **Pareto-Prinzip**. Es besagt, dass in vielen Situationen etwa 80 % der Ergebnisse mit 20 % des Aufwands erzielt werden. Mit anderen Worten, oft führt eine relativ kleine Anzahl von Maßnahmen zu einem Großteil der Ergebnisse.

Das Kapitel 2.1 *Schnelleinstieg* soll Ihnen helfen, die Aussagen und Maßnahmen aus der Kundeninformation zu finden, die Ihnen nach dem Pareto-Prinzip mit relativ kleinem Aufwand den Großteil des Nutzens bringen.

Eine der Eigenschaften, die das ELStAM-Verfahren für Arbeitgeber unhandlich machen, ist das Eröffnen von **Grauzonen**, wo zuvor Ja/Nein-Entscheidungen anhand klarer Kriterien getroffen werden konnten. Das löst nicht nur bei den Handelnden Stress aus. Es führt auch zur Ungleichbehandlung von Mitarbeitern und potenziell zu Fehlern in der Abwicklung.

Sie lösen einen Großteil dieses Problems, indem Sie für die Grauzonen **Entscheidungen zentral treffen** und niederschreiben. Das Kapitel 2.2 *Firmeneigene Regelungen zu den ELStAM-Grauzonen* soll dabei unterstützen, die für Sie relevanten Themen zu finden.

# **2.1 Schnelleinstieg**

Die Einleitung im Oberkapitel spricht vom Pareto-Prinzip, nach dem in vielen Situationen etwa 80 % der Ergebnisse durch 20 % der Aufwände erzielt werden.

Dieses Kapitel fasst die Inhalte der Kundeninformation zusammen, auf die sich nach Erfahrung aus vielen gehaltenen Schulungen und etlichen Einsätzen in der ELStAM-Nothilfe besonders dazu eignen, schnell sehr viel mehr Verständnis des ELStAM-Verfahrens aufzubauen und schnell sehr viel mehr Ruhe in die Abwicklung des Verfahrens zu bringen.

An die Entscheider unter den Lesern geht der Rat, die genannten Wissensbausteine als Schulungsthema für die Handelnden (Sachbearbeiter, Key-User, Systembetreuer) zu verstehen.

Den Handelnden möchte ich, bevor es thematisch wird, vor allem empfehlen, freundlich zu sich selbst zu sein. Fehlschläge in der Problembehebung sind gerade am Anfang kaum zu vermeiden. Es ist, gerade bei Agieren in der Komplexität des ELStAM-Verfahrens, keine Positiv-Denken-Plattitüde, wenn ich Sie dazu aufrufe, Fehlschläge als Lernschritte zu begreifen. Betrachten Sie außerdem ablehnende Verfahrenshinweise der Clearingstelle nicht als Fehlschlag, sondern als Quelle zusätzlicher Information. Es ist sogar clever, Meldungen zu verschicken, deren Misserfolg von vornherein klar ist, wenn sich durch die Art und den Inhalt der Antwort ein benötigter Informationszuwachs ergibt. Daher: verlieren Sie eine möglicherweise vorhandene Angst vor abgelehnten ELStAM-Meldungen.

Bevor Sie weiterlesen, noch ein Tipp: werfen Sie einen Blick in das Kapitel 5.3.1 *Der Unterschied zwischen Nachricht und Meldung und warum die ToDo-Liste im System nichts repariert*, um von Anfang an und bereits in den beiden folgenden Unterkapiteln von der Verwirrung um die Begriffe Meldung und Nachricht verschont zu bleiben.

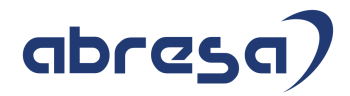

# **3 Wie tickt das ELStAM-Verfahren überhaupt und was macht SAP damit?**

In diesem Kapitel erhalten Sie zunächst einen Überblick über die **rechtlichen und organisatorischen Rahmenbedingungen** des ELStAM-Verfahrens im Kontext des SAP-Systems. Lesen Sie dazu Kapitel 3.1 *Grundlagen des ELStAM-Verfahrens*. Insbesondere das Unterkapitel 3.1.3 *Datumsregeln und das Referenzdatum Arbeitgeber - refDatumAG* legt wichtige Grundlagen, die beim Verständnis des Verfahrens, der Fehlernachrichten und der Handlungsoptionen essenziell sind.

Die weiteren Unterkapitel sind Grundlagen für eine fundierte und effektive Nutzung des ELStAM-Verfahrens im SAP-System.

Zuerst betrachten wir, welche **regelmäßigen Prozesse** zur Abwicklung und Unterstützung des ELStAM-Verfahrens im SAP-System vorgesehen sind und wie sie mit den rechtlichen Erfordernissen zusammenhängen (Kapitel 3.2 *Regelmäßige Prozesse im SAP-System*).

Danach widmen wir uns konkreten Fragen der **Datenpflege** (Kapitel 3.3 *Datenpflege im SAP-System*).

Ergänzend werden **Steuernummern- und Zertifikatswechsel** (Kapitel 3.4 *Wechsel der Arbeitgebersteuernummer, des Elster-Zertifikats oder des Abrechnungssystems*) sowie die ELStAM-relevanten Erwägungen in **projekthaften Situationen** (Kapitel 3.5 *Einmalige Aktivitäten und Vorgehensweisen für Projekte*) thematisiert.

# **3.1 Grundlagen des ELStAM-Verfahrens**

Zum Einstieg in das Thema ELStAM (elektronische Lohnsteuerabzugsmerkmale) betrachten wir das ELStAM-Verfahren, systemunabhängig im Gesamtzusammenhang der relevanten Akteure.

Dazu steckt das Kapitel 3.1.1 die **rechtlichen Grundlagen** des Verfahrens ab.

Mit diesem Wissen ausgestattet betrachten wir in Kapitel 3.1.2, welche **Akteure** für unser Verständnis und unser Handeln wichtig sind und wie sie das vom Gesetzgeber vorgesehene Zusammenspiel mit Leben füllen.

Es folgt **eins der wichtigsten Kapitel** dieser Kundeninformation, das Kapitel 3.1.3 *Datumsregeln und das Referenzdatum Arbeitgeber - refDatumAG*. Das Verständnis der "**Spielregeln**", vor allem rund um Fristen, ist **der** Schlüssel zum sicheren Agieren im ELStAM-Verfahren. Ist diese Basis einmal gelegt, lassen sich viele kompliziert aussehende Probleme plötzlich ganz einfach lösen.

# **3.1.1 Rechtliche Grundlagen**

In diesem Kapitel werden die rechtlichen Verpflichtungen des Arbeitgebers im ELStAM-Verfahren sowie die damit verbundenen Randbedingungen betrachtet.

Die Kenntnis der rechtlichen Verpflichtungen und Randbedingungen ist die Grundlage, um das ELStAM-Verfahren ordnungsgemäß durchzuführen und rechtliche Konformität zu gewährleisten.

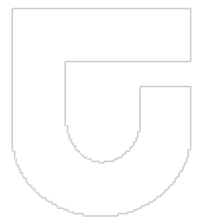

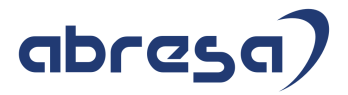

### **3.1.1.1 Beginn des Datenabrufs**

Beginnen wir mit den rechtlichen Rahmenbedingungen zum Beginn des Datenabrufs.

#### **3.1.1.1.1 Verpflichtung zum Datenabruf und Zeitpunkt des Datenabrufs**

Der Arbeitgeber ist verpflichtet, zum Beginn des Arbeitsverhältnisses ELStAM ihrer Arbeitnehmer<sup>3</sup> abzurufen und in das Lohnkonto zu übernehmen *(§ 39e Absatz 4 Satz 2 EStG)*.

### **3.1.1.1.2 Berechtigung zum Datenabruf**

Wir haben zum Verfahrensstart im Jahr 2013 mit der fachlichen ELStAM-Hotline telefoniert und die folgenden Auskünfte erhalten.

**Frage:** Reicht das Bestehen eines Arbeitsverhältnisses und die Mitteilung der Identifikationsnummer durch den Arbeitnehmer, um den Arbeitgeber zum Abruf der ELStAM zu berechtigen? **Antwort:** Schon die Mitteilung der Identifikationsnummer durch den Arbeitnehmer berechtigt den Arbeitgeber zum Abruf der ELStAM.

**Frage:** Wann kann ein Arbeitgeber ein Hauptarbeitsverhältnis anmelden? Benötigt er dazu irgendein Dokument oder muss er sich zumindest vom Arbeitnehmer irgendeine Art Willenserklärung unterschreiben lassen?

**Antwort:** Wenn der Arbeitnehmer nichts Gegenteiliges äußert, kann ein Abruf als Hauptarbeitgeber erfolgen. Am besten wird die Haupt-/Nebenarbeitgebereigenschaft im Einstellungsbogen abgefragt.

**Frage:** Kann ein Hauptarbeitsverhältnis zur Abwicklung einer nachträglichen Einmalzahlung (z.B. Abfindung) bestehen bleiben, obwohl der Arbeitsvertrag bereits beendet ist, z.B. wenn der Arbeitnehmer kein Folgearbeitsverhältnis hat?

Analog für Rentenzahlungen: Hier besteht kein Arbeitsverhältnis. Reicht die einfache Willenserklärung des Zahlungsempfängers, um einen der Rentenzahler zum Abruf als Hauptarbeitgeber zu berechtigen?

**Antwort:** In beiden Fällen sollte eine entsprechende Willenserklärung vom Arbeitnehmer bzw. Rentner unterschrieben werden. Diese hat dann dieselbe Wirkung wie ein bestehender Arbeitsvertrag.

**Frage:** Gibt es eine Regelung, die den Abruf der ELStAM ohne Arbeitsverhältnis oder eine analoge Rechtsgrundlage verbietet?

**Antwort:** Es gibt keine spezifische Regelung, nur das Datenschutzgesetz. Ein Arbeitgeber kann im Zweifel jedoch die ELStAM abrufen. Der Arbeitnehmer kann bestimmte Arbeitgeber für den Abruf sperren lassen. Damit hat der Arbeitnehmer gegenüber bestimmten ehemaligen Arbeitgebern seinen Datenschutz selbst in der Hand.

### **3.1.1.1.3 Kein Abruf ohne Identifikationsnummer**

Für den Abruf von ELStAM ist die Identifikationsnummer (IdNr) des Arbeitnehmers erforderlich.

Sollte ein Arbeitnehmer **keine Identifikationsnummer** haben, muss er eine Papier-Bescheinigung vom seinem Wohnsitzfinanzamt vorlegen, die den Arbeitgeber von der Pflicht des Abrufs von ELStAM befreit, bis eine Identifikationsnummer für ihn vorliegt *(§39e Absatz 8 EStG)*. Diese Bescheinigung muss der Arbeitgeber während der Dauer des Dienstverhältnisses, jedoch maximal bis zum Ende des Kalenderjahres aufbewahren, ähnlich wie es zuvor für die Steuerkarte geregelt war *(§39e Absatz 8 Satz 7 EStG)*.

<sup>&</sup>lt;sup>3</sup> Die Aussagen über "Arbeitnehmer" sind analog auf in der Abwicklung ähnliche Personenkreise wie Rentenempfänger oder Hinterbliebene mit Geldbezug anzuwenden. Siehe AA.6 *§ 1 LStDV: Arbeitnehmer, Arbeitgeber*.

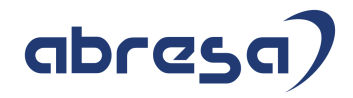

Fehlt die Identifikationsnummer ohne Verschulden des Arbeitnehmers, kann der Arbeitgeber bis zu drei Monate die voraussichtlichen familiengerechten Lohnsteuerabzugsmerkmale anwenden *(§ 39c Absatz 1 Satz 2 EStG)*. Der Arbeitnehmer hat nachzuweisen, dass er die Verzögerung der Vorlage der Identifikationsnummer **nicht zu vertreten hat**. Der Arbeitgeber muss diesen Sachverhalt im Lohnkonto dokumentieren.

Wenn der Arbeitnehmer dem Arbeitgeber seine Identifikationsnummer **vorsätzlich oder fahrlässig** nicht mitteilt, ist der Arbeitgeber verpflichtet, die Steuerklasse 6 anzuwenden *(§ 39c Absatz 1 Satz 1 EStG)*. Es wird empfohlen, diesen Sachverhalt im Lohnkonto zu vermerken. Dasselbe gilt, wenn die ersten drei Monate nach Beginn der Beschäftigung verstrichen sind, ohne dass der Mitarbeiter seine Identifikationsnummer mitgeteilt hat.

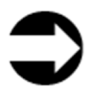

Bei fehlender Identifikationsnummer hängt Ihre Reaktion also sehr vom Verhalten des Arbeitnehmers ab. Nur wenn er unverschuldet seine Daten nicht mitteilt und Ihnen nachweisen kann, dass er das Fehlen der Identifikationsnummer nicht zu vertreten hat, dürfen Sie die voraussichtlich gültigen Lohnsteuerabzugsmerkmale für maximal drei Monate anwenden.

Nach Ablauf der drei Monate müssen Sie rückwirkend die Steuerklasse 6 anwenden, wenn Ihnen noch immer keine für den Abruf der ELStAM geeignete Identifikationsnummer vorliegt.

Unabhängig von den Regelungen des ELStAM-Verfahrens zum Umgang mit einer fehlenden Identifikationsnummer setzt das LStB-Verfahren seit dem Wegfall der eTIN Ihrem Handlungsspielraum engere Grenzen. Wenn eine steuerpflichtige Zahlung geleistet wird, wird in der Folge zur Abwicklung der Lohnsteuerbescheinigung (LStB) das Vorliegen der Identifikationsnummer und des dazu passenden Geburtsdatums zwingend erforderlich. Mehr Information zum Zusammenhang zwischen ELStAM und LStB finden Sie in Kapitel 3.3.6.1 *Zusammenhang zwischen ELStAM und LStB*.

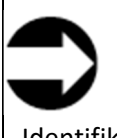

Mindestens bei den Teilen der Belegschaft, in denen die Fluktuation hoch ist oder auch Kündigungen oft und kurzfristig erfolgen, empfiehlt es sich, bei einer fehlenden Identifikationsnummer zu Beschäftigungsaufnahme die Steuerklasse 6 zu erfassen, bis die Identifikationsnummer beigebracht wird.

### **3.1.1.1.4 Relevanz des Geburtsdatums**

Zur Prüfung der Identifikationsnummer gegen Eingabefehler wird im ELStAM-Verfahren das Geburtsdatum verwendet *(dies erfüllt die allgemein gefasste Bedingung des § 39e Absatz 4 Satz 4 EStG)*.

Bei Personen, deren Geburtstag, Geburtsmonat und/oder Geburtsjahr nicht bekannt sind, ist die fehlende Angabe jeweils durch Nullen zu ersetzen, z.B. 00.02.1978. Dies ist das melderechtlich relevante Geburtsdatum bzw. im SAP-System das "Geburtsdatum laut Pass".

Da beim Festlegen des für den ELStAM-Abruf relevanten Geburtsdatums offenbar manuelle Vorgänge eine Rolle spielen, kann das als "Passwort" fungierende Geburtsdatum von dieser Regel in Einzelfällen abweichen. Sie erhalten dann den Verfahrenshinweis *552020202 Arbeitnehmer unbekannt: Die IdNr kann nicht verifiziert werden*. Prüfen Sie zunächst die Identifikationsnummer und das Geburtsdatum im System auf Eingabefehler. Lassen Sie sich dann vom Arbeitnehmer die verwendeten Daten (Identifikationsnummer und Geburtsdatum) bestätigen. Wenn damit die Ursache des Verfahrenshinweises nicht behoben werden kann, ist der technische ELStAM-Support Ihr Ansprechpartner, um das korrekte Geburtsdatum für den ELStAM-Abruf zu ermitteln.

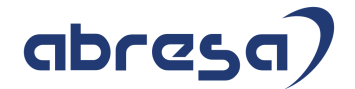

# **3.3 Datenpflege im SAP-System**

Bisher haben wir eine solide Grundlage gelegt, die von der rechtlichen Basis über die Position des Arbeitgebers im Gesamtzusammenhang des ELStAM-Prozesses bis hin zu den Systemabläufen und der Nutzung der Tools reicht.

Nun geht es konkret ins SAP-System. Dieses Kapitel soll Ihnen Sicherheit in der Datenpflege vermitteln. Die ergänzende Toolnutzung und fortgeschrittene Arbeitstechniken finden Sie in Kapitel 5 *Ihr Werkzeugkasten*.

Die Arbeitsteilung zwischen den Kapiteln 3.3. und 5 entspricht dabei ungefähr der Arbeitsteilung zwischen den Personalsachbearbeitern im engeren Sinne, die ggf. sogar gar keine ELStAM Programme ausführen, und den Key-Usern bzw. Systembetreuern, die neben der Ausführung der ELStAM-Programme bzw. der Betreuung entsprechender Jobs auch für die Nutzung fortgeschrittener Tools berechtigt sein können.

# **3.3.1 Erläuterung der ELStAM-Felder und -Schaltflächen im Infotyp 0012** *Steuerdaten D*

Folgende Felder im Infotyp 0012 *Steuerdaten D* dienen der Steuerung von ELStAM.

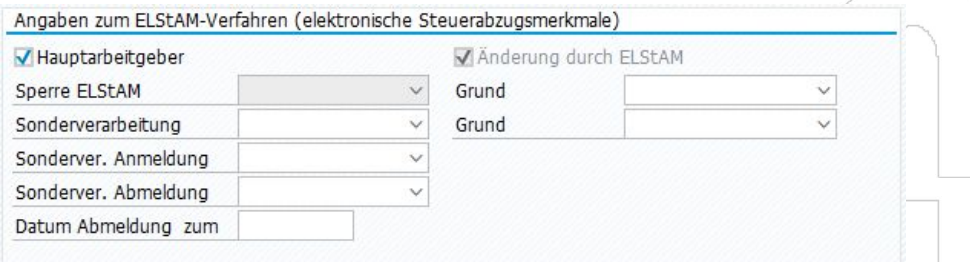

Dieser Block wird nur in Sätzen des IT 0012 *Steuerdaten D* angezeigt, deren Beginn am oder nach dem im Customizing festgelegten Startdatum ELStAM liegt. Sollten Sie diesen Block nicht sehen, wurde für den zugehörigen Personalbereich/-teilbereich im angegebenen Datumsbereich kein ELStAM-Start in der Vergangenheit des Datensatzes gefunden.

### **3.3.1.1 Kennzeichen Hauptarbeitgeber**

Das Kennzeichen *Hauptarbeitgeber s*teuert die Art des Arbeitsverhältnisses (Hauptarbeitsverhältnis vs. Nebenarbeitsverhältnis), die bei einer Anmeldung angegeben wird.

Zudem bildet ein Wechsel des Kennzeichens *Hauptarbeitgeber* einen Ab- und Anmeldeanlass im System.

### **3.3.1.1.1 Funktion des Kennzeichens** *Hauptarbeitgeber*

Das Kennzeichen *Hauptarbeitgeber s*teuert, ob eine im Gültigkeitszeitraum des Infotypsatzes durchgeführte Anmeldung im Haupt- oder im Nebenarbeitsverhältnis erfolgt.

Hauptarbeitgeber

Fachlich und rechtlich könnte man denken, dass das Kennzeichen Hauptarbeitgeber und die Steuerklasse (1 bis 5 versus 6) miteinander zusammenhängen.

Dieser fachliche Zusammenhang ist im System jedoch aus technischen Gründen nicht immer gegeben. Beispielsweise kann beim Einspielen der Abmeldung eines Hauptarbeitsverhältnis das Kennzeichen *Hauptarbeitgeber* trotz Steuerklasse 6 erhalten bleiben, damit bei einer erneuten Anmeldung nicht versehentlich im Nebenarbeitsverhältnis angemeldet wird.

Merken Sie sich daher, dass das Kennzeichen ein vom Nutzer gesetztes **Steuerungsinstrument** ist. Zur Recherche des Anmeldezustands ist es nur bedingt geeignet und sollte zumindest durch einen

**123**

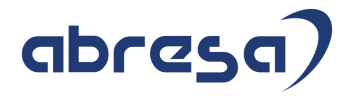

Blick in die *ELStAM Informationen* ergänzt werden (siehe gleichnamige Schaltfläche am oberen Rand des Infotypen).

#### **3.3.1.1.2 Funktionalität beim Wechsel des Kennzeichens** *Hauptarbeitgeber*

Ein Wechsel des Kennzeichens *Hauptarbeitgeber* führt im Normalfall<sup>13</sup> zu einer Abmeldung zum letzten Gültigkeitstag vor dem Wechsel und zu einer Anmeldung mit dem neuen Kennzeichen zu dessen erstem Gültigkeitstag.

#### **Beispiel:**

Ein Mitarbeiter war bis zum 30.09.2022 im Nebenarbeitsverhältnis beschäftigt und möchte dieses Arbeitsverhältnis ab 01.10.2022 zum Hauptarbeitsverhältnis machen.

Zur technischen Abwicklung wird ein neuer Zeitraum des Infotyps 0012 *Steuerdaten D* angelegt und in diesem das Kennzeichen *Hauptarbeitgeber* markiert. Im bis 30.09.2022 gültigen Satz bleibt das Kennzeichen *Hauptarbeitgeber* unmarkiert.

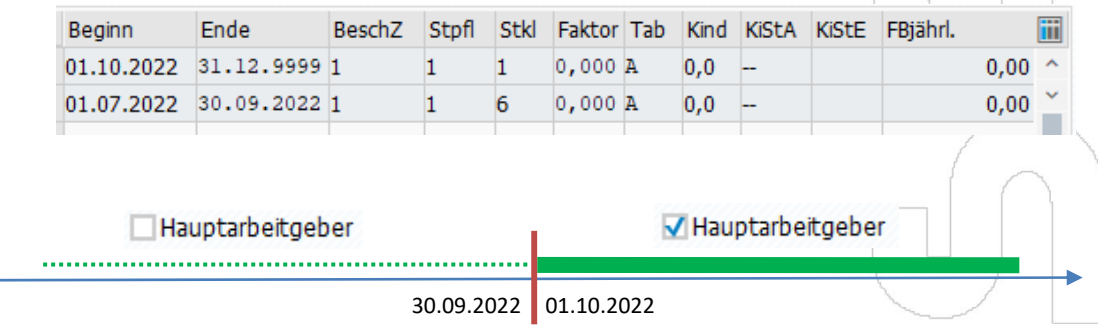

Der Wechsel des Kennzeichens Hauptarbeitgeber mit Beginn 01.10.2022 führt dazu, dass eine Abmeldung zum 30.09.2022 und eine Anmeldung zum 01.10.2022 erzeugt werden:

# **ELStAM-Daten**

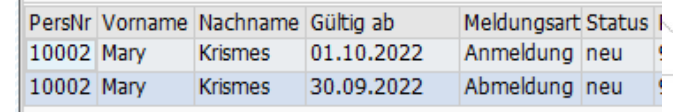

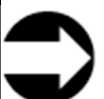

### **Wichtiger Nebeneffekt:**

Diese Funktionalität macht einen **beabsichtigten Wechsel** zwischen Haupt- und Nebenarbeitsverhältnis sehr einfach und intuitiv in der Datenpflege. Beachten Sie aber, dass Sie durch das Platzieren eines Wechsels an einen Zeitpunkt, zu dem noch keine An-, Umoder Abmeldungen existieren, auch **unbeabsichtigt** neue ELStAM-Ausgangsmeldungen auslösen.

Das geschieht vor allem beim "Aufräumen" der Zeitscheiben im Infotyp 0012 Steuerdaten D. Insbesondere Zeitscheiben mit der Steuerklasse 6 sollten nie aus optischen Gründen entfernt werden, da dies dem System Meldeanlässe wegnimmt. Als Reaktion können Gegenmeldungen entstehen (siehe 3.2.2.3 *Die Arbeitsweise das Reports ELStAM An- und Abmeldungen erstellen*).

Wenn Zeitscheiben mit der Steuerklasse 6 aufgrund der Nutzung von Kulanzfristen entfernt, mit einer anderen Steuerklasse überschrieben oder verkürzt werden müssen, dann simulieren Sie immer, welche An- und Abmeldungen als Reaktion darauf erzeugt werden. Wenn Sie dabei eine

<sup>&</sup>lt;sup>13</sup> Ausnahme: es existiert bereits ein Meldeverlauf, der an den beiden Wechseltagen des Kennzeichens eine Neuerstellung von Meldungen verhindert.

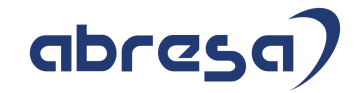

Meldung im Status neu sehen, die nicht abgewickelt werden soll, müssen Sie proaktiv gegensteuern. Dafür können Sie den Wert *verhindern* im passenden der Kennzeichen *Sonderverarbeitung Anmeldung* und *Sonderverarbeitung Abmeldung* pflegen. Alternativ können Sie die unerwünschte Meldung erzeugen und diese vor dem Sammeln manuell in den Status *fehlerhaft* setzen. Eine Handlungsanleitung zur Pflege der genannten *Sonderverarbeitungen*  finden Sie in Kapitel 3.3.1.5 *Die Felder Sonderverarbeitung Anmeldung und Sonderverarbeitung Abmeldung*. Eine Handlungsanleitung zur Statusänderung finden Sie in Kapitel 5.5.3.1 *ELStAM-Daten verwalten – Schaltfläche Status*.

### **3.3.1.2 Kennzeichen Änderung durch ELStAM**

Das Kennzeichen *Änderung durch ELStAM* ist markiert, wenn die ELStAM des Mitarbeiters eingespielt wurden. Es ist entmarkiert, sobald die Steuerdaten manuell bearbeitet wurden. Es bleibt auch dann entmarkiert, wenn die Steuerdaten identisch zu den ELStAM-Daten sind, es zählt nur der Vorgang der manuellen Bearbeitung.

Es ist sogar so, dass allein das Betätigen der **Schaltfläche** *ELStAM Ändern* dazu führt, dass das Kennzeichen *Änderung durch ELStAM* entmarkiert wird. Wenn Sie den Datensatz danach speichern, ist das Kennzeichen nicht mehr gesetzt, auch wenn Sie gar keine Daten verändert haben.

### Anderung durch ELStAM

Wenn Sie möchten, dass ein gesetztes Kennzeichen trotz eines Zeitraums mit Änderungen an den Lohnsteuerabzugsmerkmalen für alle anderen Zeiträume erhalten bleibt, dann

- stellen Sie **zuerst** alle benötigten Zeiträume durch Kopieren im Infotyp 0012 *Steuerdaten D* her (dabei bleibt das Kennzeichen gesetzt) und
- ändern **dann** die Steuerabzugsmerkmale des manuell anzupassenden Zeitraums.

### **3.3.1.3 Das Feld** *Sperre ELStAM* **und der zugehörige** *Grund*

Im Feld *Sperre ELStAM* hinterlegt das System, ob Eingangsmeldungen empfangen wurden, die eine Sperre der ELStAM-Daten durch die Finanzverwaltung enthalten.

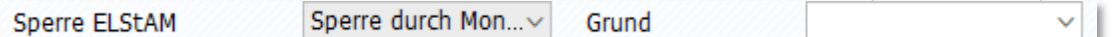

Sind die ELStAM-Daten einer Person bei der Clearingstelle gesperrt, kann für sie kein Arbeitsverhältnis angemeldet werden.

Wird eine Sperre über eine Monatsliste mitgeteilt, bleibt ein angemeldetes Arbeitsverhältnis bei der Clearingstelle bestehen und unterliegt ganz normal den Änderungen durch eigene Abmeldung oder Anmeldung eines Hauptarbeitsverhältnisses durch andere Arbeitgeber.

Diese Unterscheidung ist wesentlich für den weiteren Meldeverlauf.

- Bei der Ausprägung *Sperre bei Anmeldung* ist das Arbeitsverhältnis **nicht angemeldet** und muss somit nach Beendigung der Sperre **aktiv** durch Sie **neu angemeldet** werden. Dies erreichen Sie unter Nutzung der *Sonderverarbeitung Anmeldung - erzwingen*.
- Bei der Ausprägung *Sperre durch Monatsliste* bleibt der Mitarbeiter **angemeldet**. Nach Beendigung der Sperre erhalten Sie automatisch neue ELStAM mit der nächsten Monatsliste. Endet das Arbeitsverhältnis, kann und muss es ganz normal abgemeldet werden.

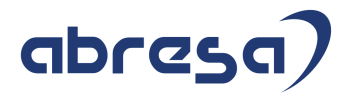

### **4.2.2.2.3 Abmeldung zu Datum ... im Status 'neu' wurde gelöscht [HRPAYDEE2015]**

Die Nachricht kann zwei Ursachen haben:

- Sie haben eine neue Abmeldung erstellt, die eine vorher vorhandene Abmeldung ersetzt (z.B. durch Verschieben einer zukünftigen Austrittsmaßnahme).
- Sie haben Datenänderungen vorgenommen, die eine vorhandene noch nicht gesammelte Abmeldung unnötig machen (z.B. eine Entfristung eines Vertrags mit Löschung einer zukünftigen Austrittsmaßnahme).

### **4.2.2.3 Handlungsbedarf im Meldeablauf**

Wenn eine der folgenden Nachrichten auftaucht, ist davon auszugehen, dass Ihr Eingreifen in den Meldeprozess erforderlich ist.

Die hier gesammelten Nachrichten weisen darauf hin, dass benötigte Ausgangsmeldungen nicht erzeugt werden können, weil andere ELStAM-Meldungen dem im Weg stehen. So kann es zum einen sein, dass die Verarbeitung von Meldungen unvollendet geblieben ist. Ein weiterer typischer Grund sind Aktionen im Meldeverlauf, die zwar aufgrund einer Stammdatenänderung jetzt rückwirkend nötig geworden sind, die aber durch bereits vorhandene künftige Meldungen verhindert werden.

Generell hilfreich zur Bearbeitung der Nachrichten dieses Kapitels können die Kapitel 3.1.3.3 *Auswirkung des persönlichen Zeitstrahls bei der Anmeldung eines Hauptarbeitsverhältnisses* und 3.2.2.3 *Die Arbeitsweise des Reports ELStAM An- und Abmeldungen erstellen* sein.

### **4.2.2.3.1 Es sind An- und Abmeldungen im Prozess. Speichen nicht möglich [HRPAYDEE2012]**

Zu einer Personalnummer, für die ein Meldevorgang in Arbeit, aber noch nicht abgeschlossen ist, soll eine neue ELStAM-Meldung erstellt werden. Die nicht abgeschlossene Meldung kann eine im System bereits vorhandene neue Ausgangsmeldung sein (z.B. eine Abmeldung in der Zukunft). Es kann sich jedoch auch um eine bereits versandte Ausgangsmeldung handeln, für die die Antwortmeldung noch nicht im SAP-System ist oder noch nicht zu Ende bearbeitet wurde.

In den meisten Fällen liegt dies an unbedenklichen Gründen, wie beispielsweise einer Verzögerung der Programmläufe oder einer verzögerten Bereitstellung der ELStAM-Antwort. Es kann aber auch ein Hinweis auf ernste Probleme nach einem Wechsel der Steuernummer oder des Elster-Zertifikats sein.

Zunächst sollten Sie den Meldeablauf für die betroffene Personalnummer überprüfen, um festzustellen, welcher Verarbeitungsschritt einer Ausgangsmeldung noch fehlt (gem. Kapitel 5.2.4.7 *Einen fehlenden Verarbeitungsschritt ermitteln und durchführen*). Sobald Sie die fehlenden Verarbeitungsschritte abgeschlossen haben, wird die Nachricht für diese Ausgangsmeldung nicht mehr erzeugt.

Es ist jedoch möglich, dass die Nachricht aus anderen Gründen erneut erzeugt wird. In einem solchen Fall müssen Sie geduldig von vorne beginnen und erneut überprüfen, welcher Verarbeitungsschritt für welche Meldung fehlt, um ihn dann abzuschließen. In ungewöhnlich komplexen Einzelfällen sind durchaus etliche solcher Abfolgen von Ursachensuche und Ursachenbehebung nötig.

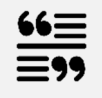

Langtext der SAP-Nachricht

Wenn für eine Personalnummer An- oder Abmeldungen im Prozess stehen (Status *gesammelt*  oder *gesendet*), können keine neuen An- oder Abmeldungen erstellt werden.

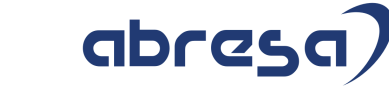

### **4.2.2.3.2 Es sind Meldungen in Quarantäne, speichern nicht möglich [HRPAYDEE2032]**

Eine bereits erzeugte Ausgangsmeldung befindet sich in Quarantäne (zum fachlichen Hintergrund siehe Kapitel 3.2.2.5 *Quarantäne beim Sammeln der Meldungen*).

Die Abwicklung dieser Ausgangsmeldung muss beendet werden, bevor eine weitere Ausgangsmeldung erzeugt werden kann.

Normalerweise löst sich die Quarantäne automatisch dadurch auf, dass der Meldezyklus für die betroffene Personalnummer ausgeführt wird bis die Einzelmeldung vom SAP-System aus der Änderungsliste herausgelesen wird (durch den Report *ELSTAM: XML-DATEN IN ELSTAM-TABELLE ÜBERNEHMEN*), siehe Kapitel 5.1.1 *Der Meldezyklus im System ("Normalfall")*.

Diesen Vorgang und die Einspielung in den Infotyp 0012 *Steuerdaten D* muss die Personalnummer zwei Mal durchlaufen, damit die für die Quarantäne ursächliche Meldung und die Quarantänemeldung zu Ende bearbeitet werden. Wenn sich mehrere Ausgangsmeldungen zur Personalnummer in Quarantäne befinden, erhöht sich die Anzahl der benötigten Meldezyklen entsprechend.

In Ausnahmefällen kann eine Quarantäne jedoch hartnäckig bestehen bleiben. Zur Analyse können Sie in sehr vielen Listen im System den Quarantäne-Status einer ELStAM-Meldung einblenden. Wie das geht, erfahren Sie in Kapitel 5.2.3.1.1 *Spaltenauswahl einer Liste ändern*.

Beachten Sie bei der Analyse solcher Fälle jedoch immer, dass sich die Quarantäne auf die Identifikationsnummer bezieht und somit auch Meldungen anderer Personalnummern mit derselben Identifikationsnummer die Quarantäne verursachen können. Dies ist in Umgebungen regelmäßig der Fall, in denen Personen mehrfach unter verschiedenen Arbeitgebersteuernummern angemeldet sind und in denen die strengere die Arbeitgebersteuernummer übergreifende Quarantäneart *2* genutzt wird.

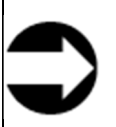

Es gibt etliche Wege, das Vorkommen einer Identifikationsnummer in mehreren Personalnummern aufzudecken. Wie gewohnt stehen Ihnen Auswertungsmöglichkeiten wie die Ad-Hoc-Query zur Verfügung.

Bei Quarantäne-Themen ist es allerdings noch einfacher und zielführender, einen Lauf des Reports *ELSTAM: AN- UND ABMELDUNGEN SAMMELN* ohne Einschränkungen der bearbeiteten Mitarbeiter zu simulieren und dessen Ausgabe *nicht gesammelte Meldungen* anzusehen. Wenn eine zweite Personalnummer zur Identifikationsnummer die Ursache für eine rätselhafte Quarantäne ist, kann das Vorhandensein dieser Identifikationsnummer in dieser Liste der *nicht gesammelten Meldungen* meist vergleichsweise einfach entdeckt werden.

Möglicherweise finden Sie bei Analysen zur Quarantäne auch Gefallen am nachfolgend beschriebenen Vorgehen. Rufen Sie im Report *ELSTAM-DATEN VERWALTEN* die betrachtete Personalnummer auf. Entnehmen Sie die Identifikationsnummer der Ausgabeliste. Löschen Sie dann in der Selektion der Reports die Personalnummer und geben Sie stattdessen die Identifikationsnummer an. Auf diese Art finden Sie sehr leicht mögliche weitere Personalnummern mit dieser Identifikationsnummer heraus – allerdings nur diejenigen, zu denen es auch ELStAM-Meldungen gibt.

Wenn Sie sicher sind, dass die Quarantäne (über alle Personalnummern zur Identifikationsnummer!) nicht mehr sinnvoll ist und die betroffenen Meldungen versandt werden können, lösen Sie die Quarantäne wie folgt auf:

- Rufen Sie einfach einmalig den Report *ELSTAM: AN- UND ABMELDUNGEN SAMMELN* für die betroffene(n) Personalnummer(n) ohne Quarantäne-Funktion auf.
- Sollte das nicht funktionieren, kann die Quarantäne mit dem Expertentool *ELSTAM: HILFS- UND ANALYSEPROGRAMM* aufgelöst werden (siehe Kapitel 5.6.10 *Quarantäne anzeigen und zurücksetzen*).

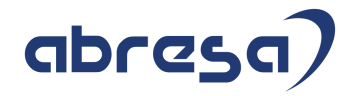

Falls die betroffenen Meldungen gar nicht mehr versandt werden sollen, können Sie sie mit dem Report ELStAM-Daten verwalten löschen. Prüfen Sie im Anschluss, welche Meldungen und Fehlernachrichten der Report ELStAM: An- und Abmeldungen erstellen erstellt.

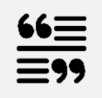

Langtext der SAP-Nachricht

#### **Diagnose**

Es sind Meldungen für den Mitarbeiter in Quarantäne. Die aktuellen Meldungen werden nicht gespeichert, um Inkonsistenzen zu vermeiden.

#### **Beispiel**

Es werden eine Abmeldung und eine Anmeldung als Hauptarbeitgeber erzeugt. Die Abmeldung wird an die Clearingstelle geschickt und verarbeitet, die nachfolgende Anmeldung in Quarantäne gestellt. Durch die Antwort der Clearingstelle auf die Abmeldung wird im Infotyp *Steuerdaten D* (0012) die Steuerklasse *6* gesetzt.

Bei einem erneuten Lauf des Reports *ELStAM: An- und Abmeldungen erstellen* (RPCE2VD0\_OUT) würde die Anmeldung als Hauptarbeitgeber durch eine Anmeldung als Nebenarbeitgeber ersetzt.

Die Speicherung von An- und Abmeldungen würde daher zu falschen Meldungen führen.

#### **Vorgehen**

Führen Sie den Meldungsprozess für die in Quarantäne befindlichen Meldungen durch.

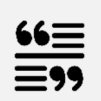

SAP-Hinweis 2579717 *ELStAM: Korrekturen und Verbesserungen 09/2017*, Punkt 3 Version 2 vom 29.12.2017, Farbliche Hervorhebung nur in der Kundeninformation

Die Quarantänefunktion des Reports *ELStAM: Stammdaten durch ELStAM aktualisieren* (RPCE2VD0\_IN) wird vorgezogen in den Report *ELStAM: XML-Daten in ELStAM-Tabelle übernehmen* (RPCE2SD0\_IN). Die Quarantänefunktion umfasst die Ablehnung einer Meldung und den Verfahrenshinweis *552020214 - Anmeldung nach Kulanzfrist, neues refDatumAG der aktuellen Beschäftigung. [refDatumAG = \$datum]*. Liefert die Clearingstelle eine solche Antwort, so müssen alle Meldungen, die sich in Quarantäne befinden, neu erstellt werden. Lassen Sie dazu zuerst den Report RPCE2VD0\_IN und anschließend den Report *ELStAM: An- und Abmeldungen erstellen* (RPCE2VD0\_OUT) erneut laufen. Mit der neuen Funktionalität wird verhindert, dass bei mehrmaligem Sammeln, Verschicken und Abholen von Meldungen und deren Antworten keine Folgefehler aufgrund einer abgelehnten Meldung entstehen. Dies wäre der Fall, wenn nach dem Abholen der ELStAM-Daten nicht der Report RPCE2VD0\_IN gestartet, sondern die nächste Meldung gesammelt und verschickt werden würde. Die Funktionalität wird mit diesem SAP-Hinweis ebenfalls in den Report *ELStAM: An- und Abmeldungen sammeln - Verteiltes Reporting* (RPCE2SDO\_OUT\_VO) integri

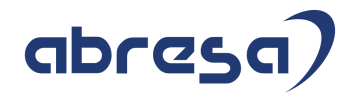

# **5.2 Datenanalyse und Recherche**

In diesem Kapitel sind Grundlagen zur Recherche im System gesammelt, die Sachbearbeiter kennen sollten. Das Kapitel deckt einfache Recherchen ab und erklärt einfache Maßnahmen, die die Qualität und Geschwindigkeit der Erkenntnisgewinnung deutlich verbessern können.

Manche Recherchen sind allerdings ohne Zugriff auf die ELStAM-Reports des SAP-Standard-Menüs nicht möglich. Wenn Sie die nötigen Berechtigungen nicht haben, helfen die entsprechenden Kapitel zumindest bei dem Verständnis, welche Informationen Sie bei Key-Usern, die die entsprechenden Berechtigungen haben, anfordern können. Die Kapitel können zudem bei der Begründung helfen, warum gewisse zusätzliche Berechtigungen für Sie selbst sinnvoll sind.

Spezielle Recherchen mit Reports, für die oft nicht einmal alle Sachbearbeiter berechtigt werden, haben Ihren Platz weiter unten in spezifischen Kapiteln zum jeweiligen Werkzeug. Die entsprechenden Werkzeuge werden jedoch auch hier bereits zumindest genannt, wenn sie einen wesentlichen Erkenntnisgewinn bringen können, sodass Sie zumindest erkennen können, welche Lücken Sie offenlassen (müssen) bzw. um welche Recherchen Sie bitten können.

### **5.2.1 Recherchewerkzeuge**

Das ELStAM-Verfahren im SAP-System verfügt über eine Vielzahl an Recherchewerkzeugen. Dieses Kapitel gibt darüber einen Überblick und geht auf das prominenteste Recherchetool des SAP-Standard-Menüs, den Report *ELSTAM-INFO ANZEIGEN*, ein.

### **5.2.1.1 Übersicht über gebräuchliche Recherchewerkzeuge**

Die Tabelle unten gibt einen Überblick über gebräuchliche Werkzeuge, die (auch) dem Thema Recherche zugeordnet werden können.

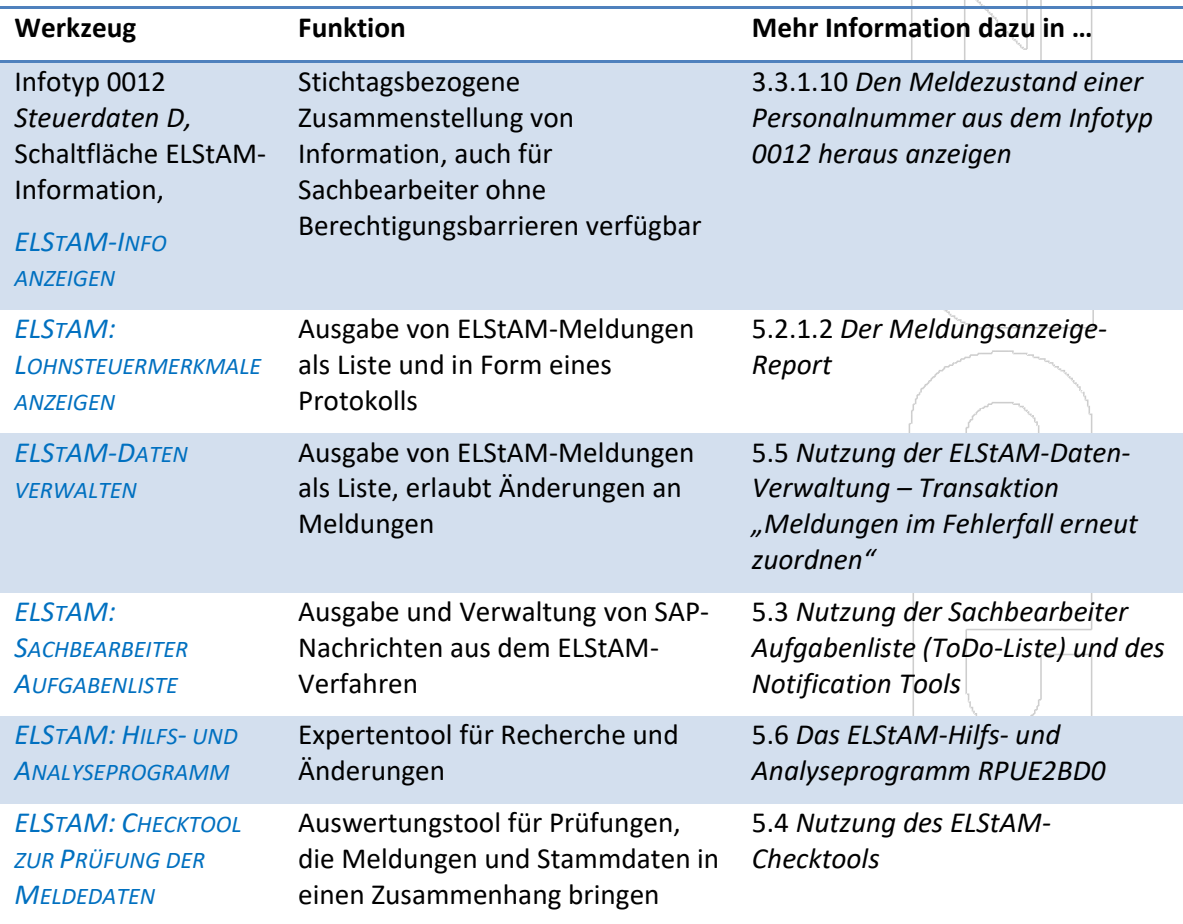

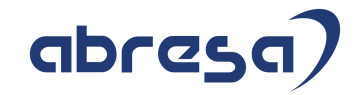

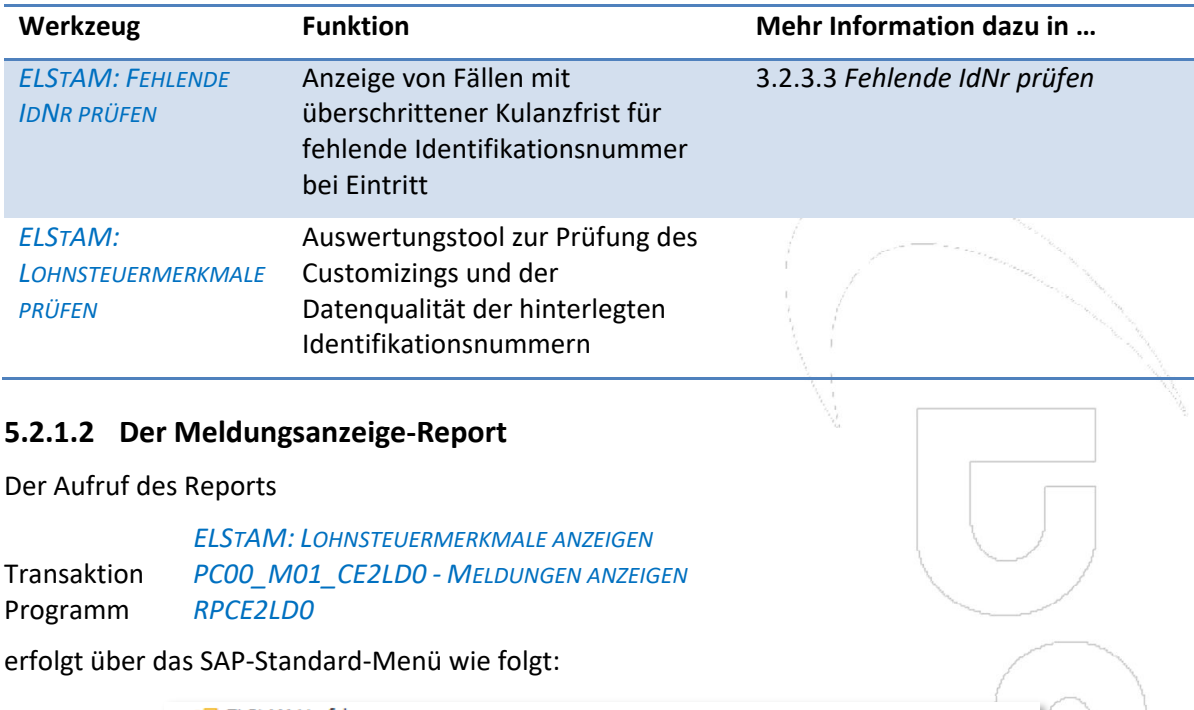

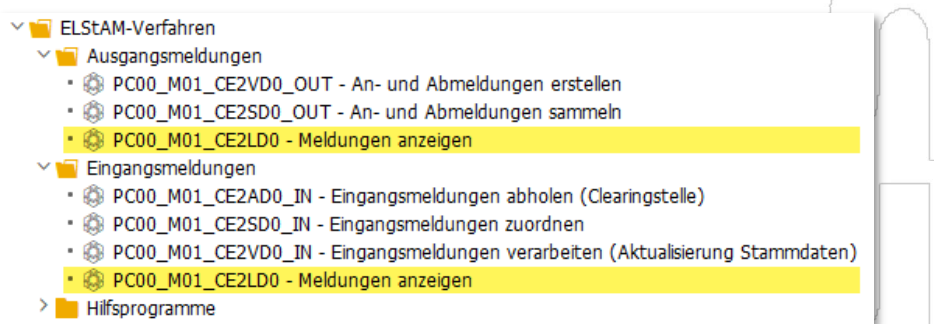

Die beiden markierten Zeilen enthalten einen identischen Transaktionscode. Dieses doppelte Vorkommen des Reports trägt der Tatsache Rechnung, dass er Ein- und Ausgangsmeldungen gleichermaßen anzeigt.

Der Report hat eine Anzeige in Listenform  $(1)$  und eine Anzeige in der Protokollform  $(2)$ , die in Kapitel 5.2.2 *Das Lesen von Protokollen* beschrieben ist.

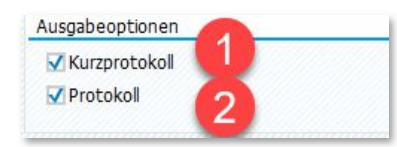

Insbesondere für die Listenform, aber auch für die in der Protokollform als Einzelzeile einer Liste angezeigten Meldungen können eigene Layouteinstellungen das Arbeiten erheblich ergonomischer machen. Dieses Thema behandelt das Kapitel 5.2.3 *Unterstützung schneller Erkenntnisse durch Layoutänderungen* mit den Unterkapiteln

- 5.2.3.2.2 *Änderungsvorschlag für das Layout der Liste ELStAM-Daten* für die listenförmige Darstellung des Kurzprotokolls und
- *5.2.3.2.3 Änderungsvorschlag für das Layout der Liste Änderungsdaten* für die Detailsicht auf die Daten aus Änderungslisten-Meldungen in der Protokoll-Sicht auf die Daten.

Wenn der Report als Werkzeug einer **personalnummernbezogenen Problemanalyse** genutzt wird, sollten die listenförmige Anzeige auf eine einzige Personalnummer beschränkt werden, da andernfalls nur eine sorgfältige Sortierung verhindert, dass eine Mischung aus Meldungen mehrerer

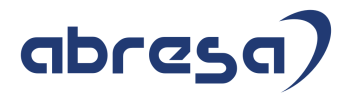

Personalnummern zu falschen Rückschlüssen verleitet.

Die Anzeige als Protokoll bleibt auch für mehrere Personalnummern übersichtlich. Es ist lediglich zu beachten, dass die Navigation durch die Auswahl von zu vielen Personalnummern unhandlich wird.

Wenn der Report **in der listenförmigen Ausgabe** als Recherchewerkzeug zu Zusammenhängen über viele (oder alle) Personalnummern hinweg benutzt wird, gelten für ihn die Aussagen aus Kapitel 5.5.2 *Selektion von Meldungen in der ELStAM-Daten-Verwaltung* analog. Lediglich die Selektion nach Identifikationsnummern ist eine exklusive Funktionalität der ELStAM-Daten-Verwaltung. Ein Beispiel für eine Recherche über alle Personalnummern ist die Suche nach allen Meldungen im Status *übertragen*.

Das **Selektionsfeld** *nur aktuelle Datensätze selektieren* hat erhebliche Tücken. Wenn es markiert ist, wird nur jeweils die aktuelle Meldung angezeigt. Diese Einstellung ist ideal, wenn Sie eine Recherche vom Typ "zeige alle Personalnummern, die als letzte eine Meldung im Status *übertragen* haben".

Doch eine einzige bereits für die Zukunft erstellte Abmeldung, die dann zwangsläufig den Status neu hat, kann das Bild komplett verfälschen. Wenn Sie denken, eine Reportlauf mit der Option *nur aktuelle Datensätze selektieren* über den Wert *übertragen* im Selektionsfeld *Status des Datensatzes* würde alle Personalnummern zeigen, die die oben beispielhaft gegebene Rechercheaufgabe erfüllen, verpassen Sie alle betroffenen Personalnummern mit künftigen Meldungen im Status *neu*.

Sie können dies über eine zusätzliche Auswahl über die *zeitlichen Einschränkungen* heilen, doch müssen Sie erst einmal auf diese Idee kommen. Da Ihnen mit den oben genannten Selektions-Einstellungen nicht die Meldungen im Status *neu*, sondern nur die Personalnummern angezeigt werden, deren letzte Meldung *übertragen* ist, liegt die Fehleranfälligkeit der Arbeit mit gewählter Option *nur aktuelle Datensätze selektieren* auf der Hand.

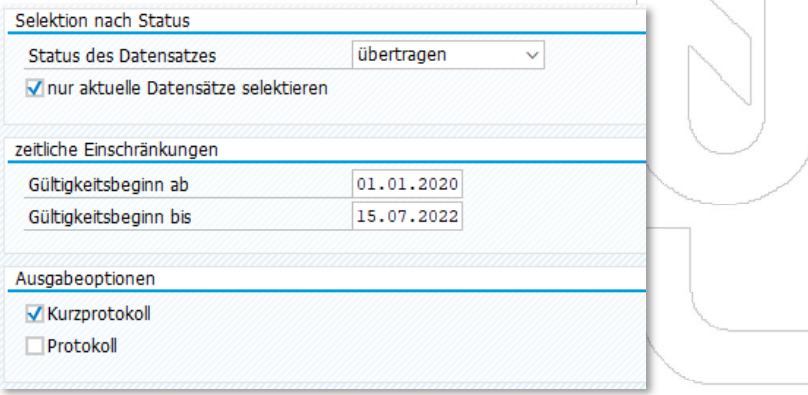

Wenn es um eine Recherche zu einem Meldeverlauf geht, müssen Sie die Option *nur aktuelle Datensätze selektieren* unbedingt entmarkieren.

> Nach unserer Erfahrung stellt der Aufruf ohne *nur aktuelle Datensätze selektieren* die weitaus häufigere Nutzungsweise des Reports dar.

Leider ist die Option *nur aktuelle Datensätze selektieren* standardmäßig gewählt. Wir empfehlen, dass Sie die bei Ihnen üblichen und möglichen Mittel nutzen, um den Report standardmäßig mit einer nicht gewählten Option *nur aktuelle Datensätze selektieren* zu starten. Es beginnt bei einer Variante (deren Benutzung man allerdings leicht vergessen kann) und geht über eine Variantentransaktion im Nutzermenü bis hin zu einer Erweiterung des Programmcodes (einem "Enhancement") durch einen Programmierer, die die Option beim Initialisieren des Selektionsbildes entmarkiert.

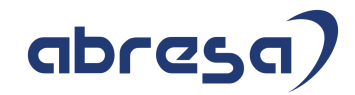

# **5.2.2 Das Lesen von Protokollen**

#### **5.2.2.1 Anzeigen der Meldedetails in Personen-Protokollen**

Dieses Kapitel möchte zeigen, wie Sie im oberen Datenteil des Protokolls, dem "Langprotokoll" im Gegensatz zum tabellenartigen Kurzprotokoll, auf schnellstem Wege an die wesentlichen Inhalte herankommen. Als Beispiel dient ein Aufruf des Reports *ELSTAM: LOHNSTEUERMERKMALE ANZEIGEN*.

Rufen Sie dazu eine Personalnummer mit ihrer gesamten Meldungshistorie auf wie in Kapitel 5.2.1.2 *Der Meldungsanzeige-Report* beschrieben.

Wählen Sie dabei die Ausgabeoption *Protokoll*.

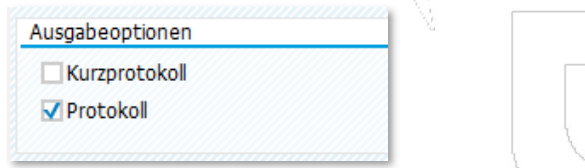

Weitere Protokolle, beispielsweise jeweils die mit der Selektionsoption *Protokoll* in den Programmen ELSTAM*: AN- UND ABMELDUNGEN ERSTELLEN* und *ELSTAM: STAMMDATEN DURCH ELSTAM AKTUALISIEREN* angezeigten Protokolle, sehen genauso aus.

Wenn Sie in der Liste zuerst die Zeile *Personen* und dann die Personalnummer mit Klick auf das kleine Symbol links vom Text expandieren, sehen Sie alle zur Anzeige ausgewählten Meldungen. In unserem Beispiel ist das die gesamte Meldungshistorie der Personalnummer 3433.

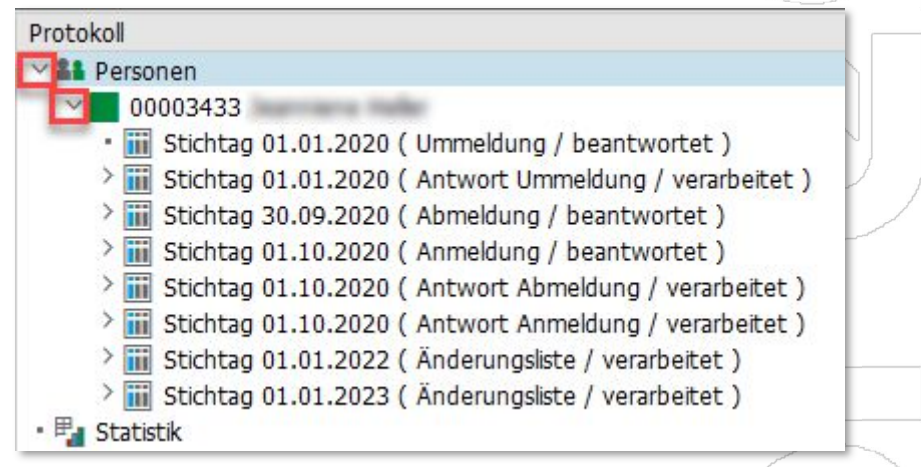

Zur **Anzeige von Eingangsdaten der Clearingstelle** expandieren Sie eine *Antwort* oder eine *Änderungsliste* und doppelklicken auf die Zeile mit dem Tabellensymbol und dem Wort *Änderungsdaten*.

> $\triangledown$  iii Stichtag 01.10.2020 (Antwort Anmeldung / verarbeitet) **Anderungsdaten**

Im Listenbereich **Änderungsdaten** (untere Fensterhälfte) wird nun eine Tabelle mit den Originaldaten aus der Antwort der Clearingstelle angezeigt. Rechts in der Tabelle im SAP-Original-Layout finden Sie den gemeldeten Verfahrenshinweis der Clearingstelle mit Hinweistext, sowie eine Klassifizierung des Verfahrenshinweises unter der Überschrift *Hinweistyp*.

Des Weiteren enthält die Tabelle den Gültigkeitsbeginn der Daten im Datum *Gültig ab*. Die Positionierung dieser Spalte ist im SAP-Original-Layout recht weit links.

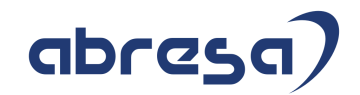

Hinweisnr. Hinweistext Hinweistvp Gültig ab 552020000 Keine besonderen Hinweise INFORMATION 01.10.2020

Die **übermittelten Steuerabzugsmerkmale** finden Sie im SAP-Original-Layout im mittleren Teil der Tabelle *Änderungsdaten*.

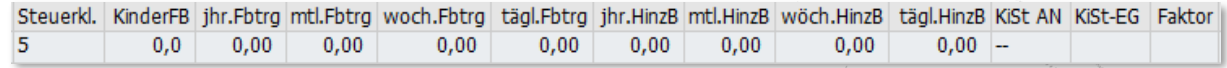

Die Tabelle enthält zudem die Arbeitgebersteuernummer unter der Spaltenüberschrift *StNr. Elst* und die Identifikationsnummer unter der Spaltenüberschrift *IdNr*, wobei die Arbeitgebersteuernummer im SAP-Original-Layout rechts neben den Steuerabzugsmerkmalen und die Identifikationsnummer im SAP-Original-Layout links vom Gültigkeitsdatum zu finden ist.

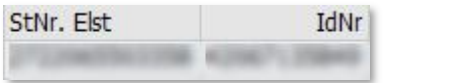

Nicht im SAP-Original-Layout eingeblendet ist die Spalte *refDatumAG von Clearingstelle*. Sie enthält bei der Ablehnung einer Abmeldung wegen eines falschen refDatumAG das von der Clearingstelle übermittelte stattdessen zu verwendende refDatumAG, welches allerdings auch im *Hinweistext* genannt ist. Wie Sie das Feld einblenden können, ist im Kapitel 5.2.3.1 *Layouts ändern und abspeichern* beschrieben.

Wenn Sie die **Details einer An- oder Abmeldung** sehen möchten, öffnen Sie die Tabelle *Anmeldedaten* oder *Abmeldedaten* so, wie oben für die Tabelle *Änderungsdaten* beschrieben. Für Ummeldungen existiert eine solche Sicht nicht.

> Stichtag 30.09.2020 (Abmeldung / beantwortet ) Abmeldedaten Stichtag 01.10.2020 (Anmeldung / beantwortet) **Miii** Anmeldedaten

Für eine Anmeldung sehen Sie, welches Beginndatum der ELStAM (Spalte *Gültig ab*), welchen Beschäftigungsbeginn (Spalte *Beschäftigung*) und welchen *Freibetrag* die Meldung enthält und ob es sich um eine Anmeldung im Haupt- oder Nebenarbeitsverhältnis handelt (Spalte *Haupt-AG*). Zudem können Sie das für die Meldung verwendete *Geburtsdatum*, die Arbeitgebersteuernummer (Spalte *StNr. Elst*) und die Identifikationsnummer (Spalte *IdNr*) kontrollieren.

# Anmeldedaten

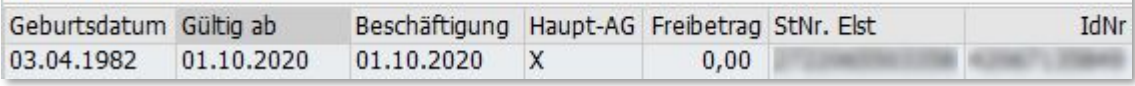

Für eine Abmeldung sehen Sie in der Spalte *refGueltigAb* das aktuelle refDatumAG des Arbeitsverhältnisses, das mit dem bei der Clearingstelle hinterlegten refDatumAG übereinstimmen muss (siehe Kapitel 3.1.3.1 *Das Konzept des refDatumAG*). Die Spalte *Abmeldung* enthält das letzte Datum, an dem das Arbeitsverhältnis noch bestehen soll. Ab dem Tag nach dem Datum *Abmeldung* besteht das Arbeitsverhältnis in der Datenbank der Clearingstelle nach erfolgreicher Abmeldung nicht mehr.

Zudem können Sie das für die Meldung verwendete *Geburtsdatum*, die Arbeitgebersteuernummer (Spalte *StNr. Elst*) und die Identifikationsnummer (Spalte *IdNr*) kontrollieren.

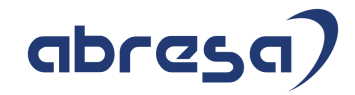

# **5.6.3.3 Tabelle Gesamt**

Die Tabelle *Gesamt – V\_P01E2\_STATUS + P01E2\_HIST* ist eine so vielfältige Informationsquelle, dass sie zum Beispiel auch in Kapitel 5.7 *Der Rest – Tipps, Tricks, Hintergrundwissen* in mehreren Unterkapiteln vorkommt.

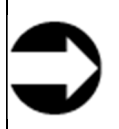

Wenn Sie sich erst einmal mit den Inhalten dieser Tabelle vertraut gemacht haben, könnten Sie dazu verlockt werden, sich zu intensiv mit der Entstehung einer Situation zu befassen.

Bitte denken Sie immer daran, in die Zukunft zu denken. Bei weitem nicht jeder Fall muss in seiner Entstehung verstanden werden, um eine gute und tragfähige Lösung zu finden.

Wenn allerdings Bedenken bestehen, es könnte ein systematisches Problem vorliegen oder weitaus mehr als die untersuchte Personalnummer könnten betroffen sein, dann kann die Möglichkeit zur Herleitung des Entstehungswegs von enormem Wert sein.

Die Tabelle gesamt sieht nach Aufruf der *Meldung anzeigen* Funktionalität in etwa wie im unten gezeigten Ausschnitt aus. Der Datenbereich ist jedoch erheblich breiter als im Ausschnitt.

Daher wird im Folgenden der Fokus auf bestimmte Spalten und deren Interpretation gelenkt.

Es ist zu empfehlen, eigene Layouts zu hinterlegen, die den Informationsbedarf für bestimmte Situationen optimal abdecken und ggf. auch eine andere Sortierung haben als die Standard-Liste.

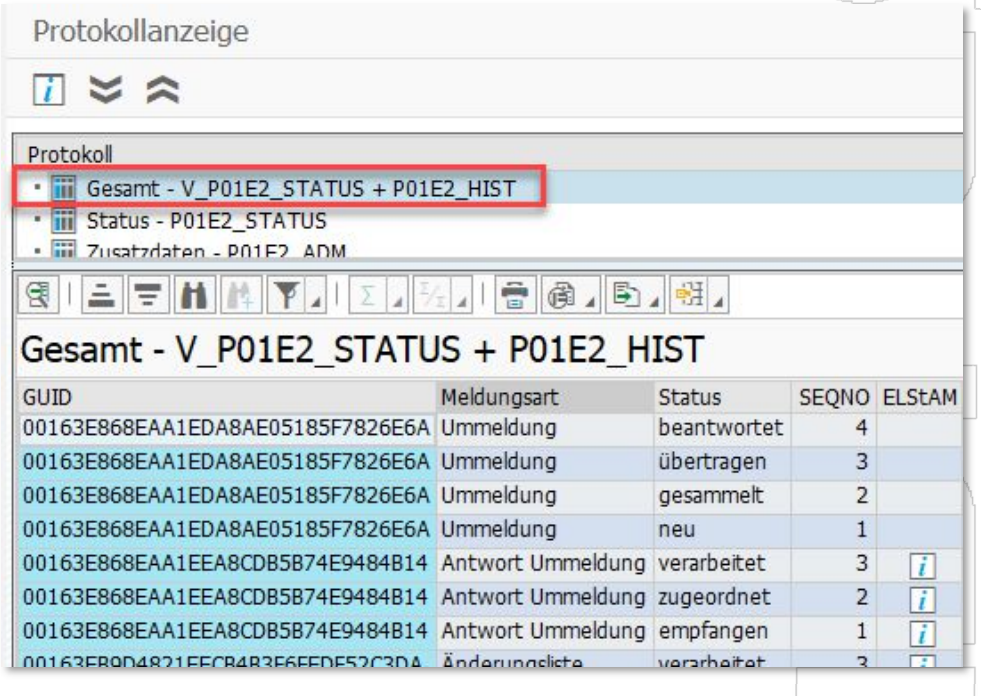

### **Der Lebenslauf einer Meldung: Spalten** *GUID***,** *Meldungsart***,** *Status* **und** *SEQNO*

Der vermutlich größte gedankliche Schritt, den Sachbearbeiter beim Arbeiten mit der Gesamtliste machen müssen, ist das mehrfache Vorkommen von ein- und derselben Meldung in jedem Status, den sie durchlaufen hat.

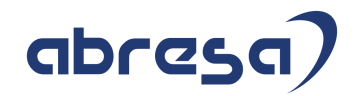

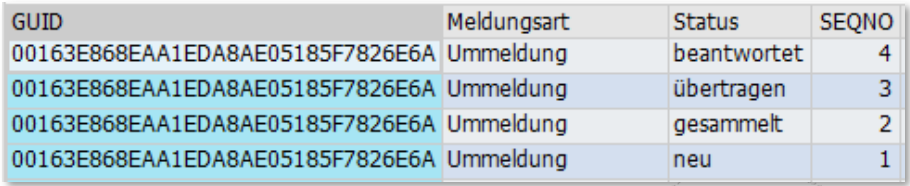

Die Ummeldung im Beispiel wurde zuerst neu erstellt, dann gesammelt, dann übertragen und zuletzt (durch Verarbeitung der zugehörigen Antwortmeldung) als *beantwortet* markiert. Es handelt sich bei jeder Zeile um ein- und dieselbe Meldung (zu sehen an der *GUID*).

Die *SEQNO* hilft, bei veränderter Sortierung die korrekte Abfolge der Statuswerte zu erkennen.

Die *GUID* hilft Sachbearbeitern eher weniger, zumal oft die GUIDs verschiedener Meldungen ähnlich sind. In manchen Fällen kann ihre Anzeige und Sortierung aber hilfreich sein, oder die GUID als Ausgangspunkt für weitere Recherchen dienen. Mehr zu GUID finden Sie in Kapitel 5.2.4.5.4 *Noch mehr Exkurs: Die GUID, was ist das?*

#### **Die Entstehungsgeschichte: Spalten** *Reportfeldname***,** *Datum***,** *Uhrzeit***,** *Benutzer, spez.Typ*

Die Spalte *Reportfeldname* enthält den technischen Namen des Reports, der den Status gesetzt hat. Eine Übersetzung der technischen Namen in ihre verbalen Namen finden Sie im Anhang B.

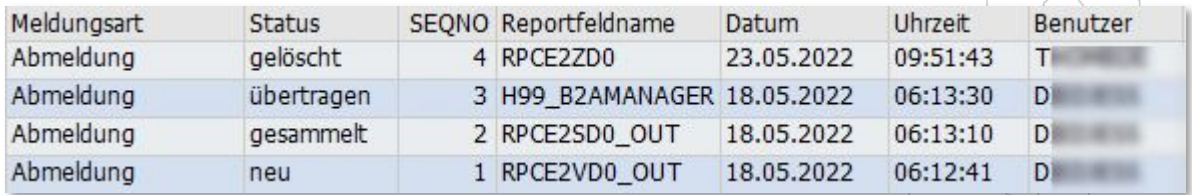

Datum und Uhrzeit zeigen, wann der Programmlauf stattgefunden hat.

Der Benutzer kann einen Hinweis darauf geben, ob ein Job (mit Job-User) lief bzw. welcher Kollege z.B. bei einer Löschung anzusprechen ist.

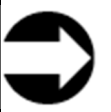

Vermeiden Sie unbedingt, am Benutzer die Suche nach einem "Schuldigen" festzumachen.

Nicht nur kann es gut sein, dass ein Programmlauf des Benutzers lediglich eine zuvor über Datenpflege vorbereitete Aktion zur Ausführung brachte, Sie senken mit der Benutzung zur Suche nach einem vermeintlichen Schuldigen auch die Akzeptanz des Werkzeugs.

Es kann sogar sinnvoll sein, den Benutzer in der Layout-Variante, die für alle als Voreinstellung gesichert wird, auszublenden.

Über die Spalte spez. Typ erhalten Sie zusätzliche Informationen über einen Sonderlauf des Programms, das zur Meldungserstellung benutzt wurde.

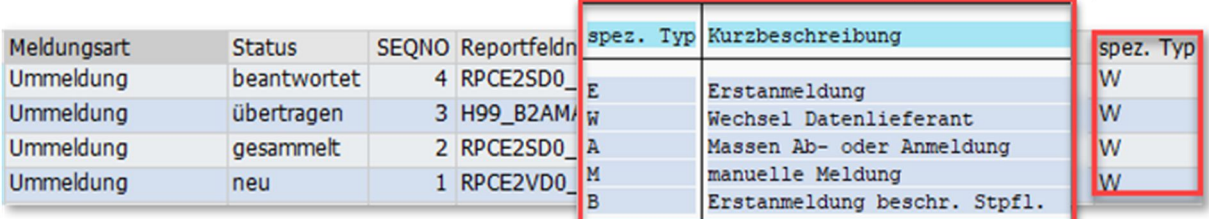

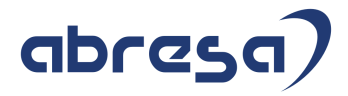

#### **Erkennen eines Wechsels von identifizierenden Merkmalen des Arbeitsverhältnisses: Spalten** *StNr. Elst., IdNr* **und** *PersNr*

Die Spalte Arbeitgebersteuernummer hilft beim Erkennen von Steuernummernwechseln und organisatorischen Wechseln mit Änderung der zuständigen Arbeitgebersteuernummer.

Im Beispiel unten wird insbesondere nach dem Einstellen einer Sortierung über

- 1. die Spalte Gültig ab
- 2. die Spalte Meldungsart
- 3. die Spalte SEQNO

deutlich, dass vom 30.09.2020 auf den 01.10.2020 eine Ab- und Anmeldung aufgrund des Wechsels der zuständigen Arbeitgebersteuernummer erfolgte.

Ohne die Spalte *StNr. Elst.* wäre die Beteiligung mehrerer Arbeitgebersteuernummern kaum transparent geworden. Ohne die veränderte Sortierung stünde noch immer ein schwerer zu interpretierender Meldungs-Lebenslauf am Bildschirm.

Analog kann die Spalte *IdNr* in dem sehr seltenen Fall, dass zunächst eine falsche Identifikationsnummer angemeldet wurde, beim Einstieg über die Personalnummern-Selektion schnell und einfach Klarheit über diese Besonderheit verschaffen.

Und ebenso analog kann die Spalte *PersNr* beim Einstieg über die Identifikationsnummern-Selektion schnell transparent machen, dass es sich um die Meldeverläufe mehrerer Personalnummern handelt.

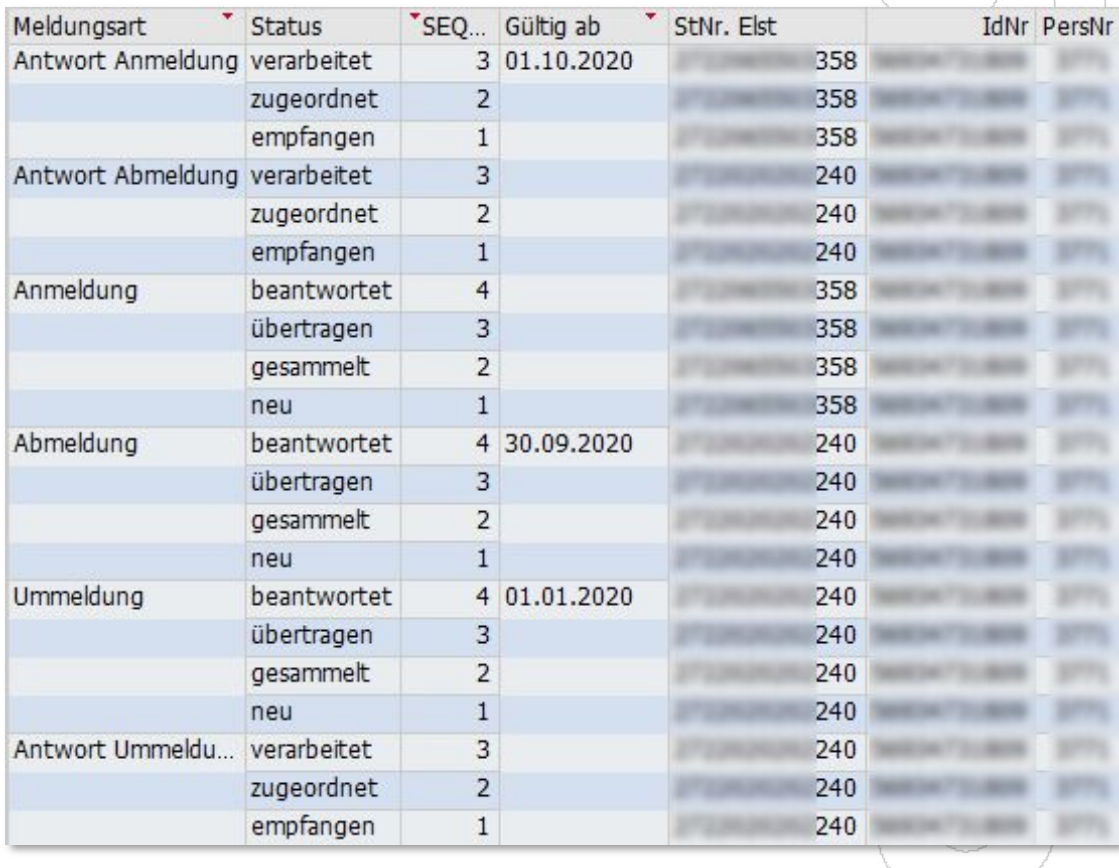

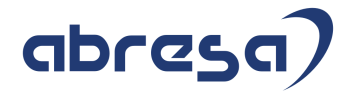

#### **Informationen zur Meldung: Spalten** *Hinweisnr., Meldung ok, E-Folge, Quarantäne, refAbmeldung*

Die Spalten *Hinweisnr*. und *Meldung ok* enthalten Daten aus ELStAM-Eingangsmeldungen. Die Hinweisnummer ist die Nummer des Verfahrenshinweises. Die Bedeutung der Verfahrenshinweis-Nummer finden Sie wie in Kapitel 5.6.2 *Anzeigen der Verfahrenshinweise* beschrieben. Ein *X* in der Spalte *Meldung ok* zeigt an, dass es sich um einen bestätigenden Verfahrenshinweis handelt und dass kein Fehler mitgeteilt wurde.

Der Inhalt der Spalte E-Folge macht das Datum transparent, auf dem das SAP-System die Einspielreihenfolge von Eingangsmeldungen aufbaut, siehe Kapitel 3.2.2.6 *Reihenfolge beim Einspielen der von der Clearingstelle gelieferten ELStAM-Sätze*.

Eine ggf. bestehende Quarantäne bezüglich des Sammelns von Meldungen (siehe 3.2.2.5 *Quarantäne beim Sammeln der Meldungen*) erkennen Sie in der Spalte *Quarantäne*.

Die Spalte *refAbmeldung* enthält das Abmeldedatum der mit der Ausgangsmeldung wechselseitig verknüpften Abmeldung (siehe Kapitel 5.2.3.3 *Verknüpfungen zwischen Meldungen anzeigen und verstehen*).

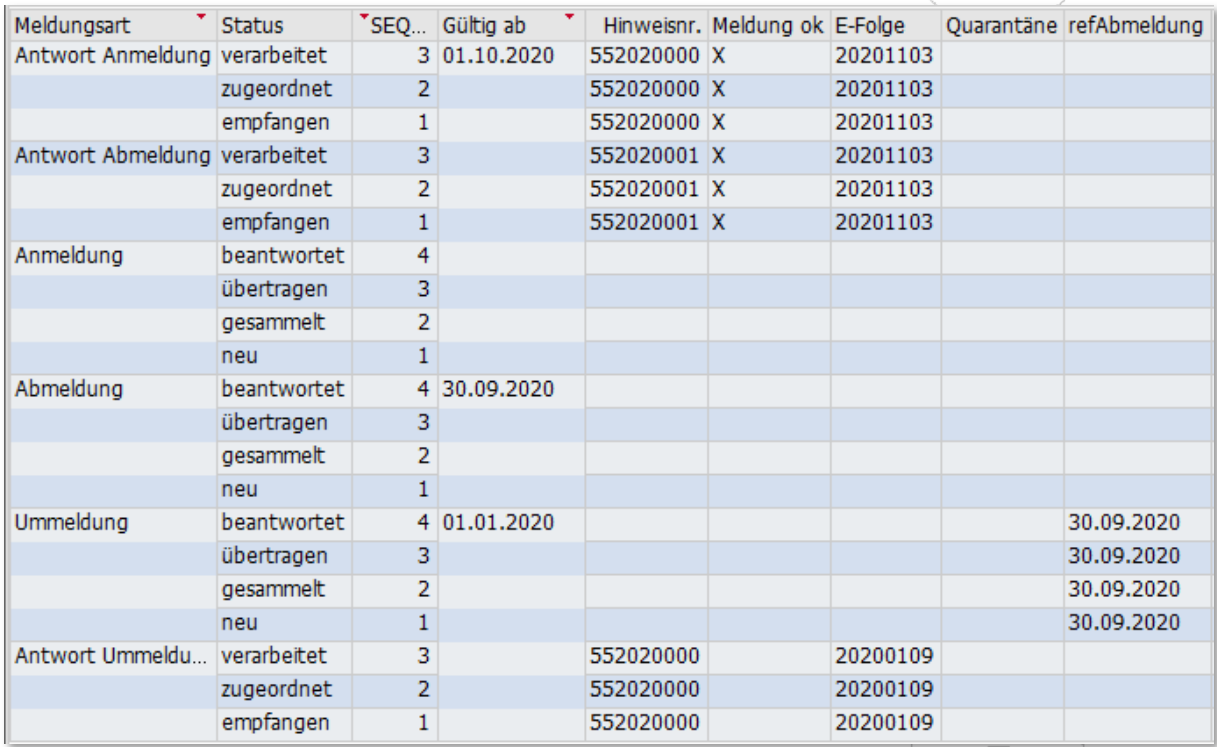

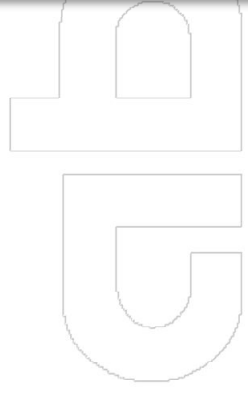

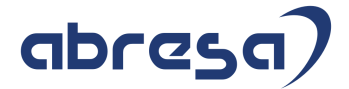

#### **Inhalt von Eingangsmeldungen: Spalte** *ELStAM*

Mit einem Klick auf die Schaltfläche in der Spalte *ELStAM*, die nur bei Eingangsmeldungen vorhanden ist, wird der Inhalt der Meldung angezeigt.

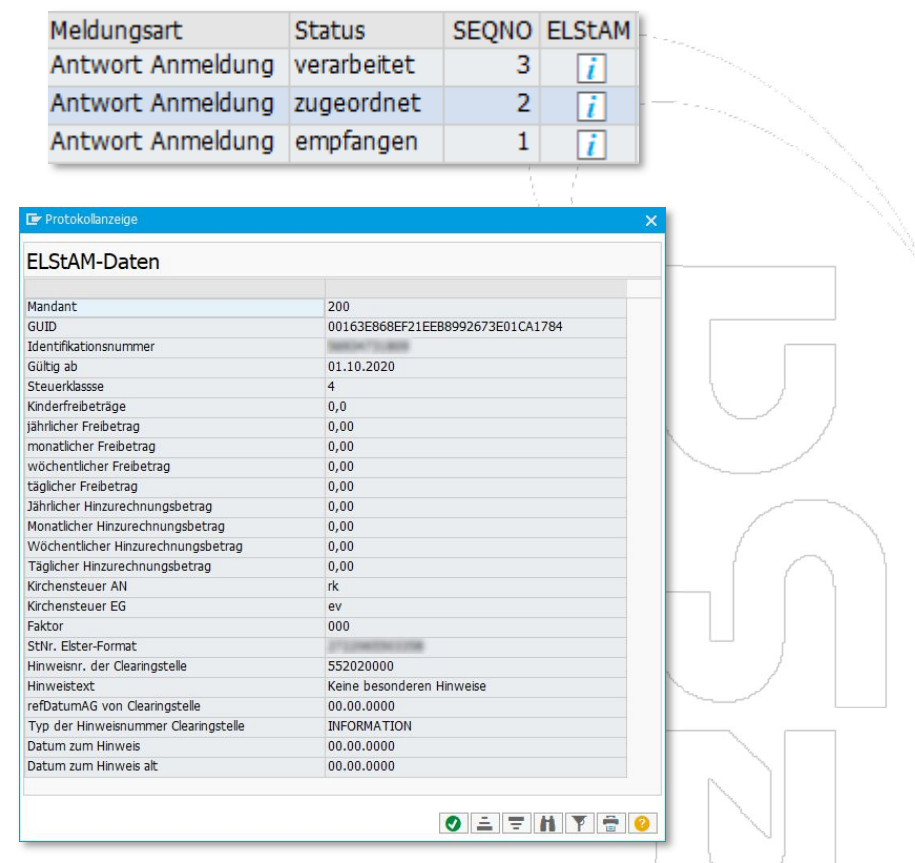

Es wird deutlich, dass die interessantesten Spalten der Liste teilweise im SAP-Standard-Layout ausgeblendet sind. Die eingeblendeten Spalten sind zudem oft so weit voneinander entfernt angeordnet, dass die Schlüsse, die aus ihrer gemeinsamen Betrachtung gezogen werden können, schwerer zu schließen sind.

Nutzen Sie die gegebenen Informationen, um ein eigenes Layout der Liste, ggf. sogar als Voreinstellung für alle Nutzer, zu speichern. Unterstützung zum Vorgang der Layout-Erstellung finden Sie in Kapitel 5.2.3 *Unterstützung schneller Erkenntnisse durch Layoutänderungen*.

Ein kundeneigenes Layout könnte beispielsweise wie folgt beginnen und dann mit den verbleibenden Spalten des Standard-Layouts in deren unveränderter Reihenfolge fortgeführt werden:

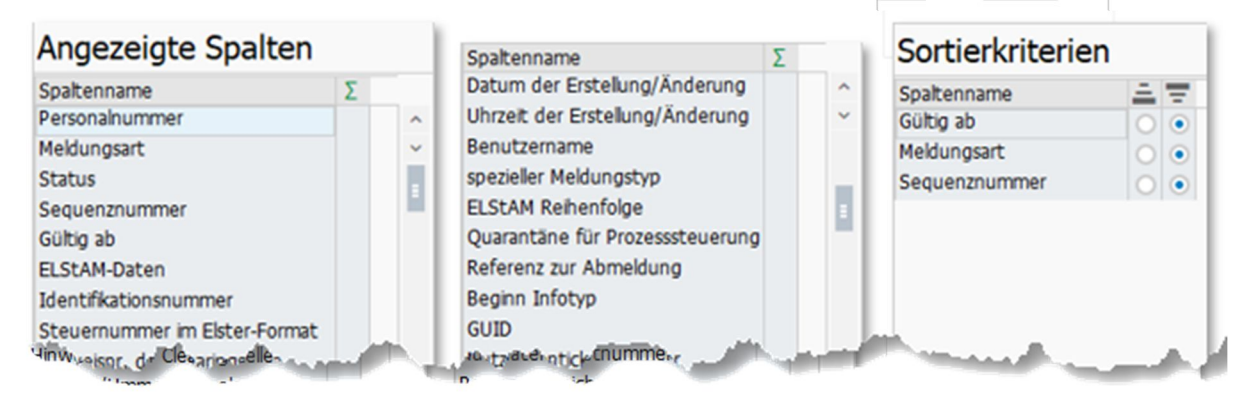